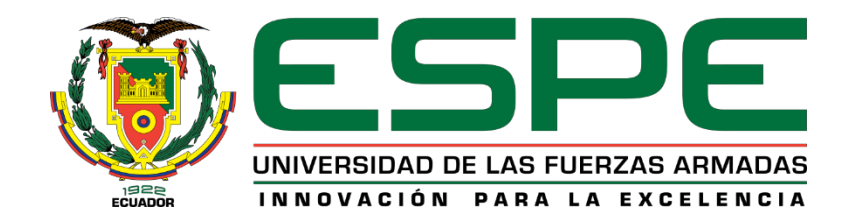

# **Sistema de visión artificial aplicado a la detección y conteo automático de objetos**

# **superpuestos de forma circular**

Corrales Bastidas, Brandon Eduardo

Vicerrectorado de Investigación, Innovación y Transferencia de Tecnología

Centro de Posgrados

Maestría en Electrónica y Automatización

Trabajo de titulación previo a la obtención del título de Máster en Electrónica y Automatización,

Mención en Redes Industriales

Dr. Minchala Ávila, Luis Ismael

21 de abril del 2022

Latacunga, Ecuador

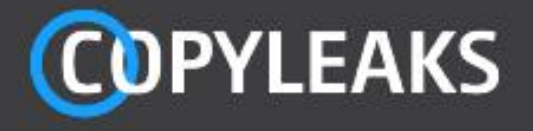

Proyecto titulacion Corrales Brando.pdf Scanned on: 20:11 February 1, 2022 UTC

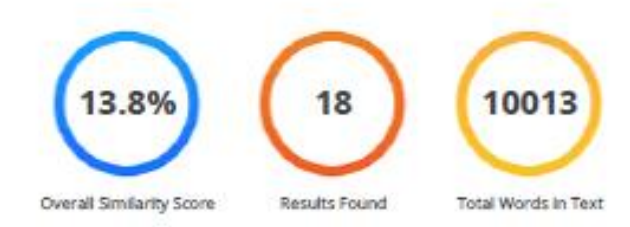

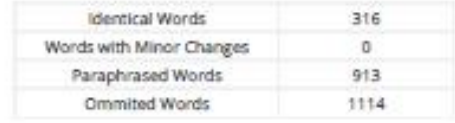

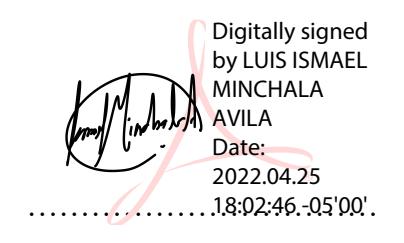

**Dr. Minchala Ávila, Luis Ismael** 

# **DIRECTOR**

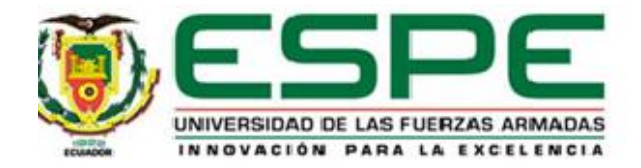

# **VICERRECTORADO DE INVESTIGACIÓN, INNOVACIÓN Y TRANSFERENCIA DE TECNOLOGÍA CENTRO DE POSGRADOS**

# **CERTIFICACIÓN**

<span id="page-2-0"></span>Certifico que el trabajo de titulación, "**Sistema de visión artificial aplicado a la detección y conteo automático de objetos superpuestos de forma circular***",* fue realizado por el Señor **Corrales Bastidas, Brandon Eduardo**, el mismo que ha sido revisado y analizado en su totalidad, por la herramienta de verificación de similitud de contenido; por lo tanto cumple con los requisitos legales, teóricos, científicos, técnicos y metodológicos establecidos por la Universidad de las Fuerzas Armadas ESPE, razón por la cual me permito acreditar y autorizar para que lo sustente públicamente.

Latacunga, enero del 2022

.….………………………………………. 18:03:06 -05'00'Digitally signed by LUIS ISMAEL MINCHALA AVILA Date: 2022.04.25

Dr. Minchala Ávila, Luis Ismael

**Director** 

C.C.: 0301453486

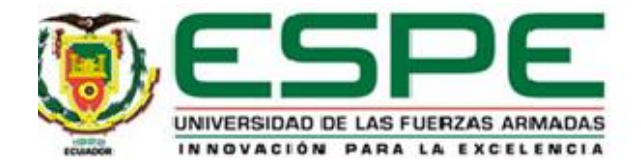

# **VICERRECTORADO DE INVESTIGACIÓN, INNOVACIÓN Y TRANSFERENCIA DE TECNOLOGÍA CENTRO DE POSGRADOS**

# **RESPONSABILIDAD DE AUTORÍA**

<span id="page-3-0"></span>Yo, **Corrales Bastidas, Brandon Eduardo** con cédula de ciudadanía con cédula de ciudadanía n° 0503148603 declaro que el contenido, ideas y criterios del trabajo de titulación: *"***Sistema de visión artificial aplicado a la detección y conteo automático de objetos superpuestos de forma circular***"*, es de mí autoría y responsabilidad, cumpliendo con los requisitos legales, teóricos, científicos, técnicos y metodológicos establecidos por la Universidad de las Fuerzas Armadas ESPE, respetando los derechos intelectuales de terceros y referenciando las citas bibliográficas.

Latacunga, enero del 2022

…….…..……….….………………………… Firmado electrónicamente por: **BRANDON EDUARDO CORRALES BASTIDAS**

Corrales Bastidas, Brandon Eduardo

C.C.: 0503148603

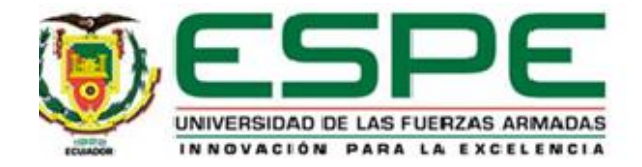

# **VICERRECTORADO DE INVESTIGACIÓN, INNOVACIÓN Y TRANSFERENCIA DE**

# **TECNOLOGÍA**

# **CENTRO DE POSGRADOS**

# **AUTORIZACIÓN DE PUBLICACIÓN**

<span id="page-4-0"></span>Yo, **Corrales Bastidas, Brandon Eduardo**, con cédula de ciudadanía con cédula de ciudadanía n° 0503148603 autorizo a la Universidad de las Fuerzas Armadas ESPE publicar el trabajo de titulación: **"Sistema de visión artificial aplicado a la detección y conteo automático de objetos superpuestos de forma circular"**, cuyo contenido, ideas y criterios son de nuestra exclusiva responsabilidad y autoría.

Latacunga, enero del 2022

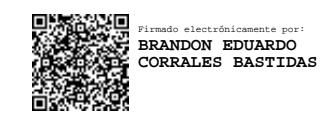

Corrales Bastidas, Brandon Eduardo

.….…………………………………..

C.C.: 0503148603

# **Dedicatoria**

# *"El futuro es incierto, pero instruyéndote puedes lograr que incierto sean las oportunidades que tendrás en el futuro"*

Este proyecto lo dedico a mis padres y a mi hermana, por ser siempre mi pilar fundamental, quienes me han alentado a conseguir y luchar por mis sueños, con grandes lecciones a lo largo de toda mi vida, enseñándome que nada es fácil y que siempre debemos dar nuestro máximo esfuerzo, tiempo y dedicación para superar los obstáculos y lograr lo que anhelamos.

A mis abuelitos, quienes en una etapa de mi vida cumplieron el papel de padres, gracias a quien tengo bien firmes mis creencias, ideología, valores, actitudes.

*Brandon Corrales. B.*

# **Agradecimiento**

# <span id="page-6-0"></span>*"Tal vez la gratitud no sea la virtud más importante, pero si es la madre de las demás"*

# *Marco Tulio Cicerón*

Primero a Dios por darme salud, sabiduría, constancia, responsabilidad y las ganas de cada día seguir adelante, por siempre ser mi fortaleza y mi camino para ser mejor persona y un buen profesional.

A la Universidad de las Fuerzas Armadas ESPE-L, por darme la oportunidad de ser parte del programa de posgrado en Electrónica y Automatización mención en redes industriales, por impartirme los conocimientos y experiencias de cada uno de los docentes que enriquecerán mi accionar en el campo personal y laboral.

Al Dr. Ismael Minchala. Magíster por sus conocimientos y dedicación como mi tutor de titulación, encaminándome para realizar una buena investigación alcanzando los objetivos planteados al inicio del proyecto de tesis.

A todos mis amigos y compañeros de clase con quienes hemos compartido extensas jornadas de trabajo.

*Brandon Corrales. B.*

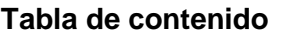

<span id="page-7-0"></span>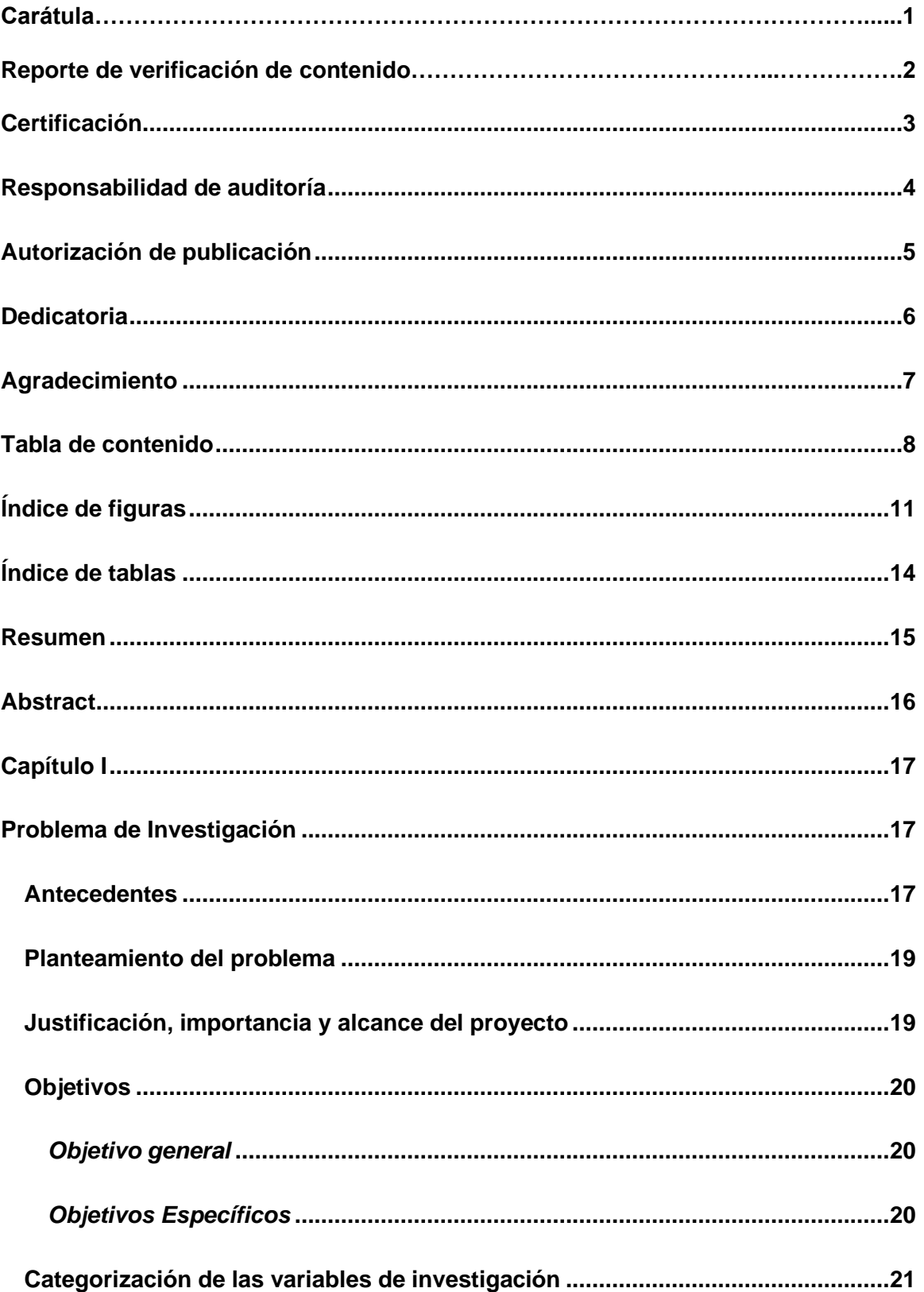

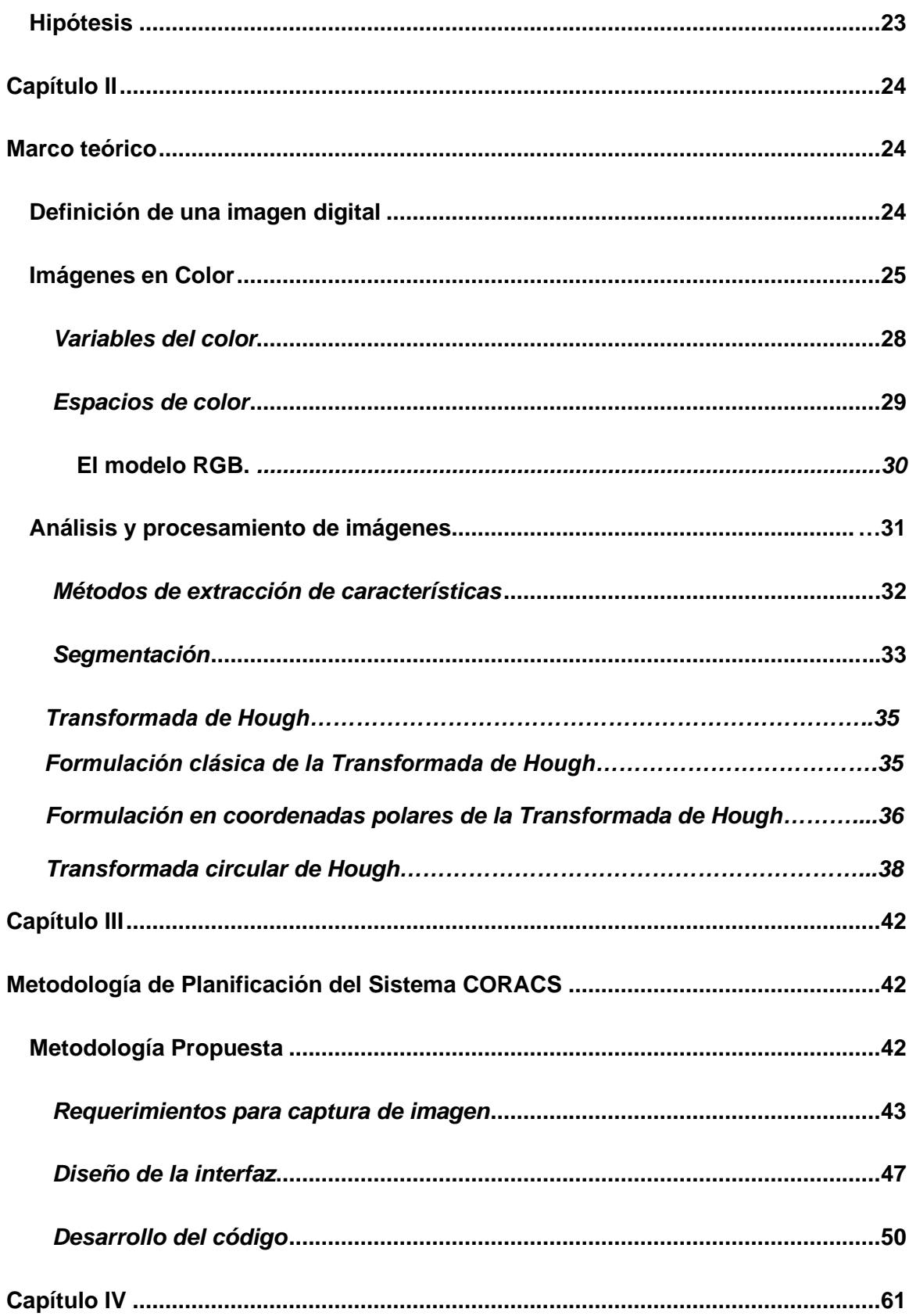

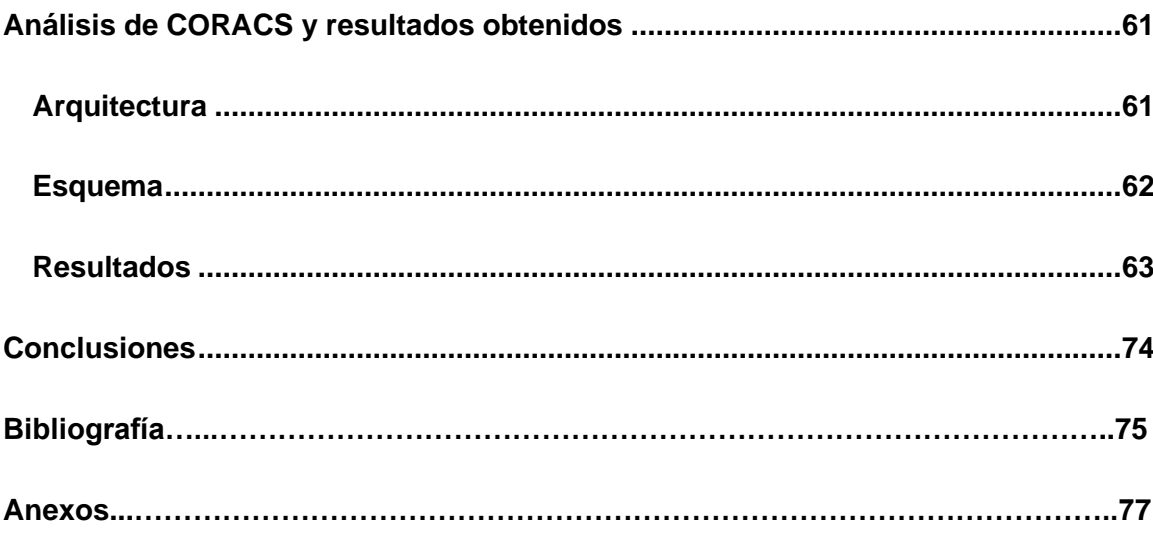

# **Índice de figuras**

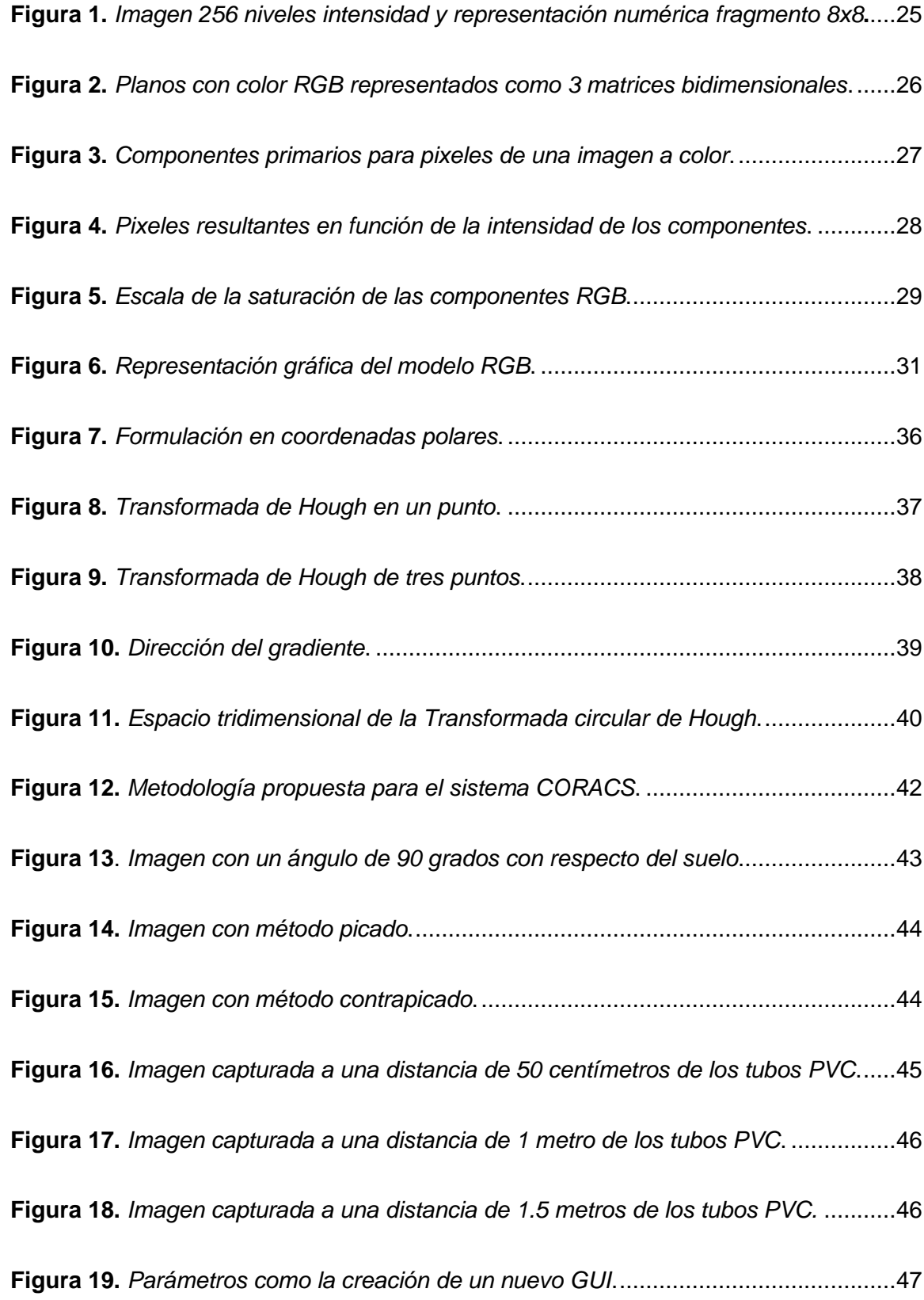

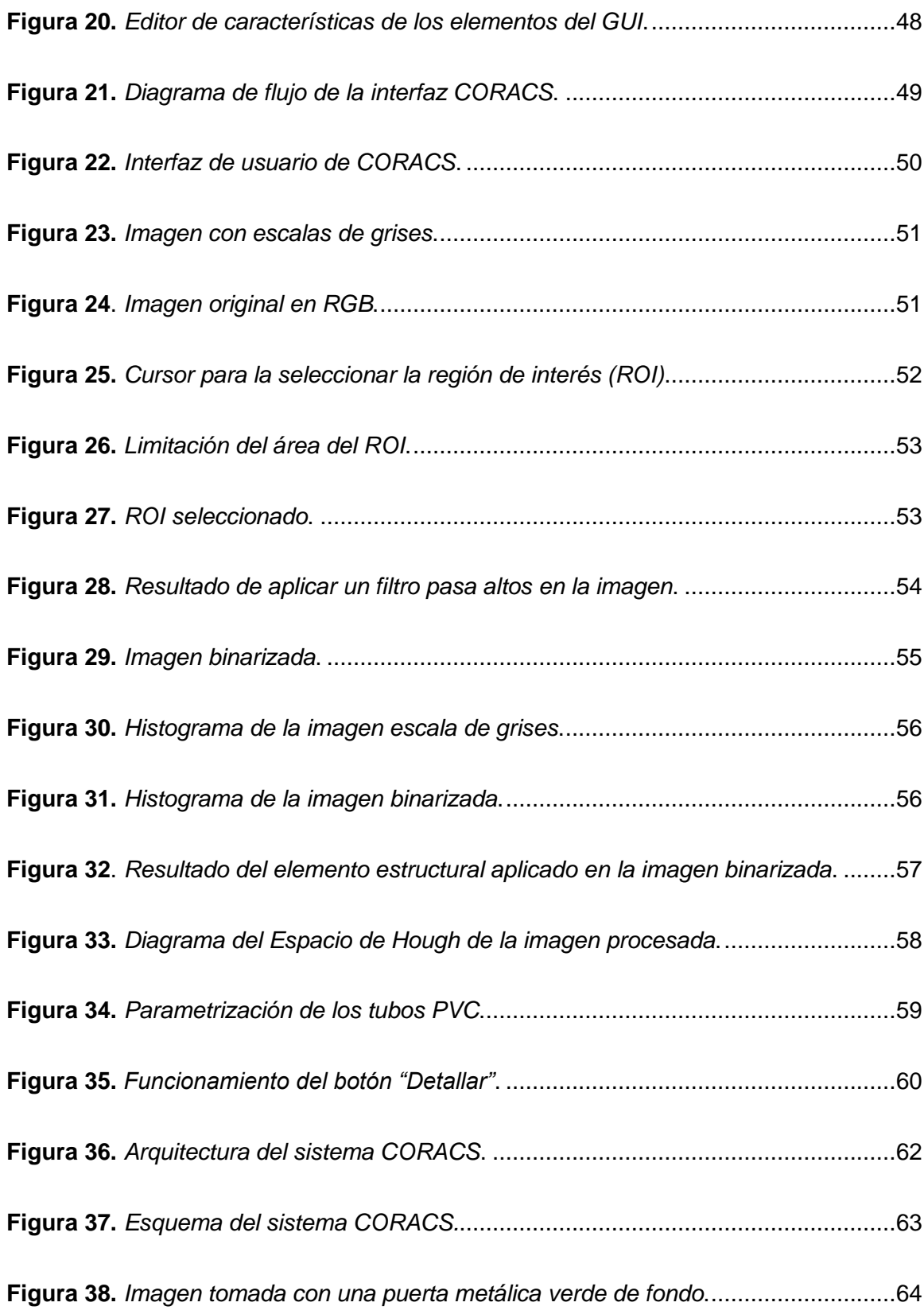

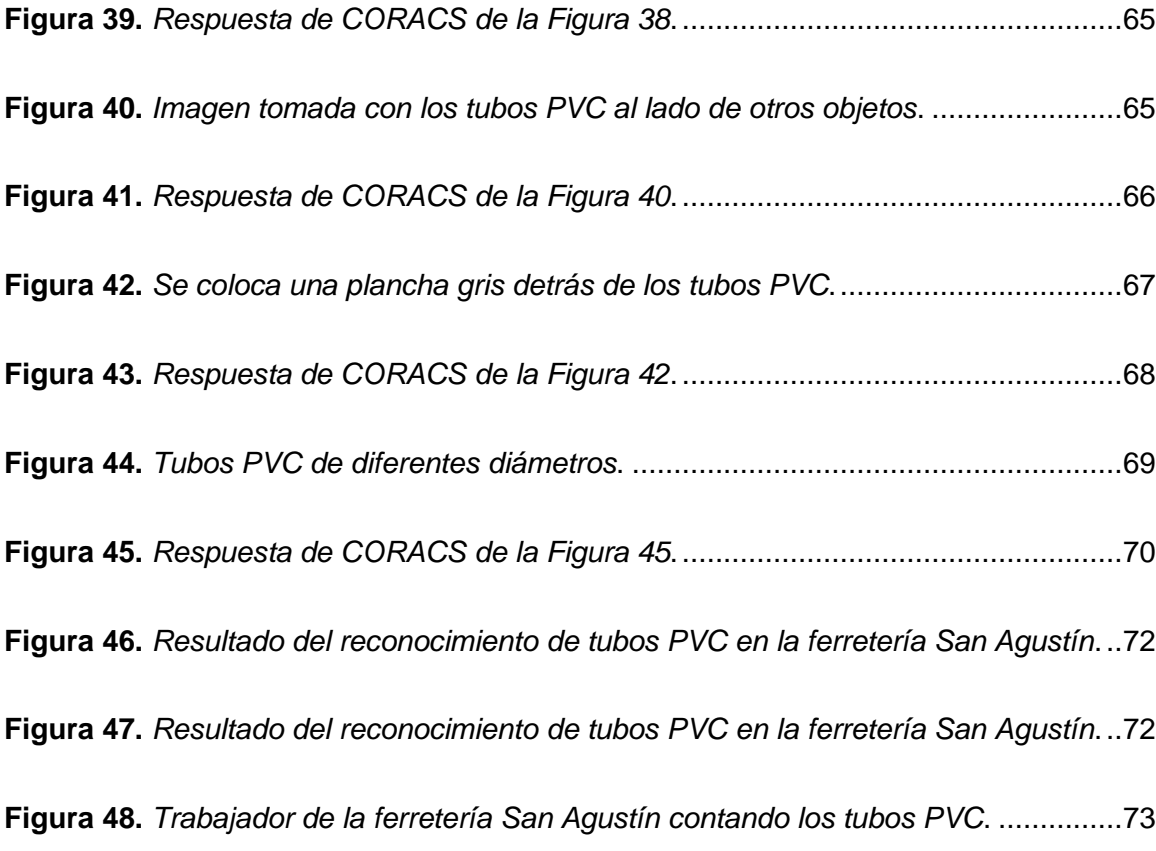

# **Índice de tablas**

<span id="page-13-0"></span>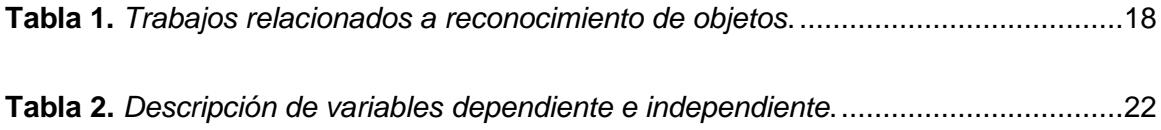

#### **Resumen**

<span id="page-14-0"></span>Este trabajo de titulación investiga acerca de la problemática asociada al conteo repetitivo de patrones geométricos específicos. Por ejemplo, industrias dedicadas a la fabricación de tubos (cualquier material), varillas para construcción, troncos de madera, etc., usualmente presentan errores asociados al despacho de sus productos debido, principalmente, al conteo no automatizado de los productos. El factor común de estas industrias radica en la forma circular (o cuasi circular) de los productos, que a través de procesamiento especializado de imágenes permitiría solucionar el problema asociado al conteo para despacho o cualquier otro propósito específico. Esta investigación propone el desarrollo de un sistema de reconocimiento y conteo de patrones circulares (CORACS – Circular Objects Recognition and Counting System) a través de la aplicación de técnicas tradicionales del procesamiento digital de imágenes, entre las que destaca la transforma de Hough. El despliegue del prototipo de pruebas de este sistema fue desarrollado en MATL

AB, de forma específica, se usaron imágenes de tubos PVC que permitan validar la operación del sistema. Los resultados de operación del CORACS demostraron una efectividad del 76.28% en imágenes capturadas sin aplicar protocolos específicos de adquisición de imágenes, mientras que la precisión asociada a imágenes capturadas con un protocolo de adquisición fue del 96.65%.

Palabras Clave:

- **VISIÓN ARTIFICIAL**
- **TRANSFORMADA DE HOUGH**
- **PROCESAMIENTO DE IMÁGENES**
- **OPERACIONES MORFOLÓGICAS**
- **RECONOCIMIENTO DE CÍRCULOS**

#### **Abstract**

<span id="page-15-0"></span>This degree work investigates the problems associated with the repetitive counting of specific geometric patterns. For example, industries dedicated to the manufacture of tube (any material), construction rods, wooden logs, etc., usually have errors associated with the dispatch of their products, mainly due to the non-automated content of the products. The common factor of these industries lies in the circular (or quasi-circular) shape of the products, which through specialized image processing would allow to solve the problem associated with counting for dispatch or any other specific purpose. This research proposes the development of a circular pattern recognition and counting system (CORACS – Circular Object Recognition and Counting System) through the application of traditional digital image processing techniques, among which the Hough transformation stands out. The deployment of the test prototype of this system developed in MATLAB, specifically, they used in images of PVC pipes that allow validating the operation of the system. The results of the CORACS operation demonstrated an effectiveness of 76.28% in images captured without applying specific image acquisition protocols, while the precision associated with images captured with an acquisition protocol was 96.65%.

Key words:

- **COMPUTER VISION**
- **HOUGH TRANSFORM**
- **IMAGE PROCESSING**
- **MORPHOLOGICAL OPERATIONS**
- **CIRCLE RECOGNITION.**

#### **Capítulo I**

#### **Problema de Investigación**

#### <span id="page-16-2"></span><span id="page-16-1"></span><span id="page-16-0"></span>**Antecedentes**

La transformada de Hough es un método para la detección e identificación de figuras geométricas en 2D. El universo de figuras es representado por una imagen que contiene una cantidad *N* de figuras de distintos tipos. Se representa dos soluciones: una en donde el universo de figuras se construye a partir de imágenes generadas en un software de dibujo y otra utilizando una cámara Web. (Hough, 1962)

En el área de robótica, se hace necesario mantener sistemas de visión de costo bajo que identifiquen objetos primarios tales como líneas, figuras geométricas entre otros, los cuales permitan proseguir sus trayectorias o eludir obstáculos específicos.

Una de las ventajas de usar procesamiento de imágenes es el poder emplear algoritmos que permitan identificar, por ejemplo, líneas. Uno de estos algoritmos es la transformada de Hough, la cual es ocupada en el procesamiento y análisis de imágenes, para reconocer contornos geométricos simples, como rectas, circunferencias, elipses, etc. Principalmente ésta transformada fue ocupada para el reconocimiento de pupilas humanas en un sistema de visión computacional para comunicar hombremáquina. (Rojas, 2008)

En la Tabla 1.1, se detallan diversas investigaciones de los métodos utilizados para el procesamiento de imágenes, como: segmentación, operaciones morfológicas y la transformada de Hough; describiendo sus ventajas, desventajas, facilidades, versatilidad y robustez de acuerdo al problema que se requiera solucionar. Estos proyectos están enfocados en el desarrollo de software que pueden implementarse en cualquier entorno.

# <span id="page-17-0"></span>**Tabla 1.**

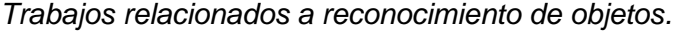

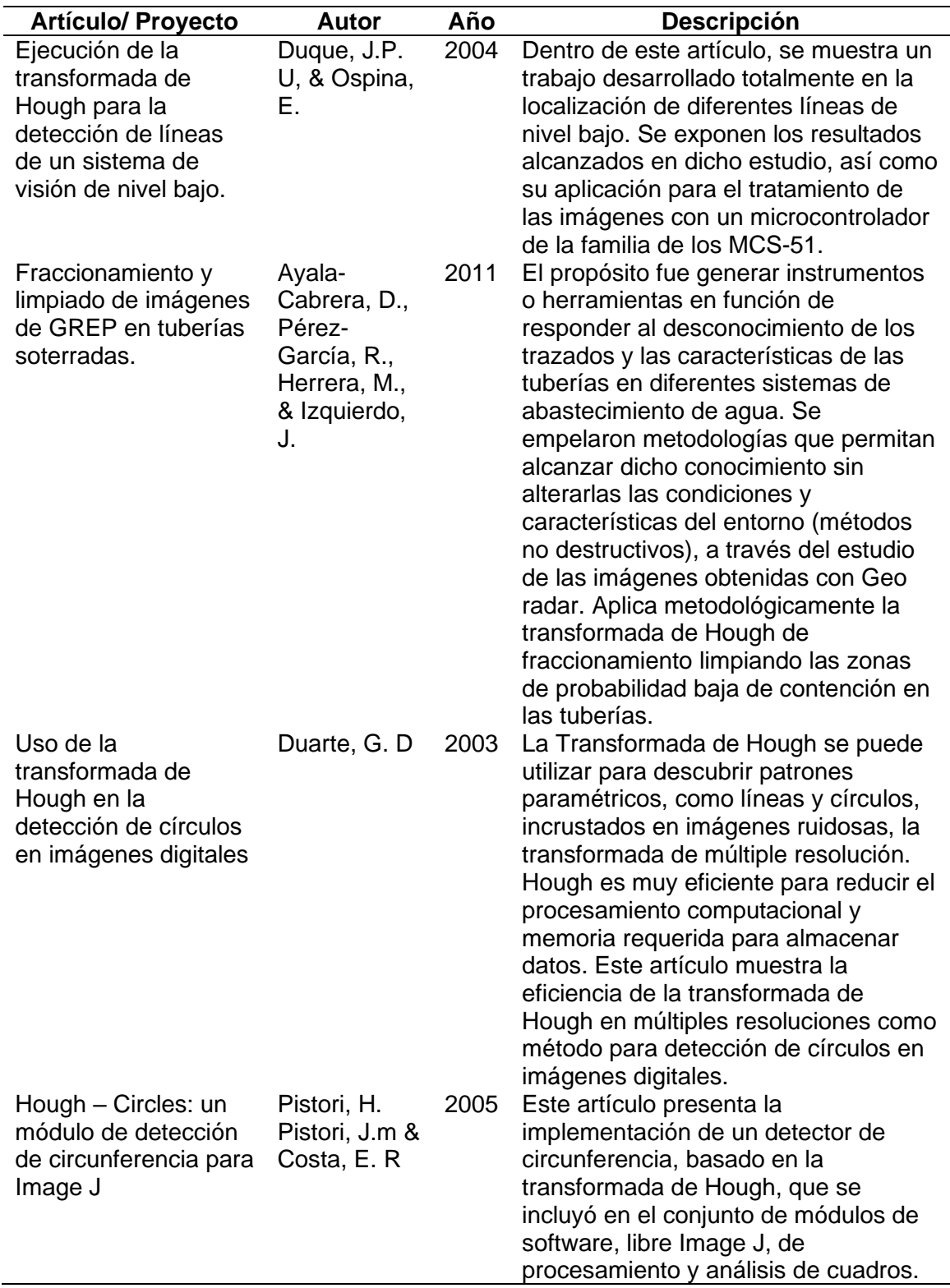

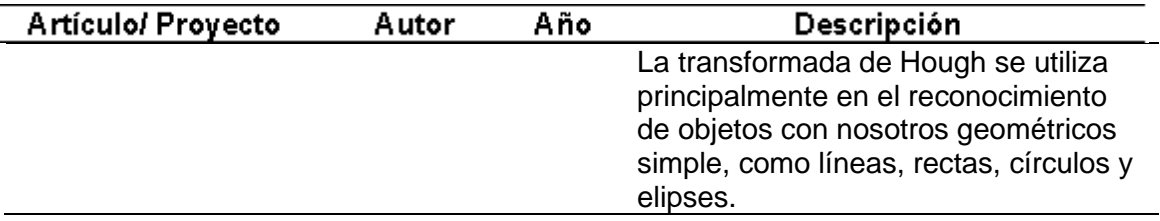

*Nota*. Esta tabla muestra los trabajos relacionados a reconocimiento de objetos utilizando los algoritmos de la Transformada de Hough.

# <span id="page-18-0"></span>**Planteamiento del problema**

En las grandes y medianas industrias de producción y comercialización de tubos PVC, los trabajadores son los encargados del conteo y clasificación de los productos, resultando que no siempre el control es eficiente ya que no se tiene certeza del rendimiento del trabajador, el cual puede verse afectado por factores externos a la industria. Esto causa errores que se traducen como una pérdida económica de la empresa.

La visión artificial es una de las herramientas consideradas con viabilidad mayor en temas de control en las industrias, por su capacidad de adaptabilidad al trabajo que se realiza. En una empresa de producción o comercialización es necesario saber con exactitud la cantidad de tubos PVC que se producen y comercializan, además, al ser lotes masivos de tubos es necesario tener un control rápido y eficaz.

Existe un gran número de sistemas de reconocimiento de formas geométricas, pero en su mayoría no clasifican lo objetos similares reconocidos en una imagen, ya que no cuentan con un sistema de parametrización.

## <span id="page-18-1"></span>**Justificación, importancia y alcance del proyecto**

Según (Fernández, 2015), los diferentes sistemas de visión artificial han sido establecidos con mucho éxito en los procesos industriales tales como los controles de la calidad, la automatización, sistemas de vigilancias e inspecciones debido a los distintos entornos en donde la limitación de recursos de hardware es alta, las soluciones se deben orientar al desarrollo del software para utilizarlos de manera óptima, por lo tanto se presenta el desarrollo de un sistema de visión artificial aplicado a la detección y conteo automático de objetos superpuestos de forma circular basado en la transformada de Hough, que nombrado CORACS *(Circular Objects Recognition and Counting System),* cuyo significado en español es S*istema de reconocimiento y conteo de objetos circulares.*

Como la base del sistema es la visión artificial, se debe tener en cuenta los factores que pueden intervenir en la eficacia de CORACS, como: la luz, cuya intensidad puede eliminar bordes característicos de un elemento en la imagen, el ángulo de inclinación y la distancia de la cámara, debido que al no tomar la imagen con un ángulo determinado con respecto al suelo y a una distancia especifica de los objetos, puede cambiar el número de pixeles que conforman un elemento en la imagen, produciendo un error en el reconocimiento y clasificación de los objetos.

El sistema CORACS está destinado al reconocimiento, coteo y clasificación de tubos PVC en el área de comercialización de las industrias.

# <span id="page-19-1"></span><span id="page-19-0"></span>**Objetivos**

# *Objetivo general*

• Desarrollar un sistema de visión artificial aplicado a la detección y conteo automático de objetos superpuestos de forma circular.

#### <span id="page-19-2"></span>*Objetivos Específicos*

- 1. Especificar los parámetros para capturar las fotografías de los objetos a contar.
- 2. Diseñar el algoritmo para el correcto procesamiento de imágenes, eliminando el ruido y otras alteraciones que pueden dificultar el reconocimiento de objetos.
- 3. Implementar el algoritmo de la transformada de Hough para el reconocimiento de objetos superpuestos de forma circular.

4. Parametrizar los distintos objetos para que el algoritmo los pueda reconocer y clasificar automáticamente.

# <span id="page-20-0"></span>**Categorización de las variables de investigación**

Como derivación del planteamiento de la hipótesis, fueron identificadas las variables siguientes:

- Variable independiente: Sistema de visión artificial de objetos superpuestos de forma circular.
- Variable dependiente: Factores de error humano y tiempo de conteo.

En la Tabla 2 se muestra la operacionalización de las variables detallando el tipo, definición teórica, definición operacional, dimensiones e indicadores que forman parte del proyecto.

# **Tabla 2.**

*Descripción de variables dependiente e independiente.*

<span id="page-21-0"></span>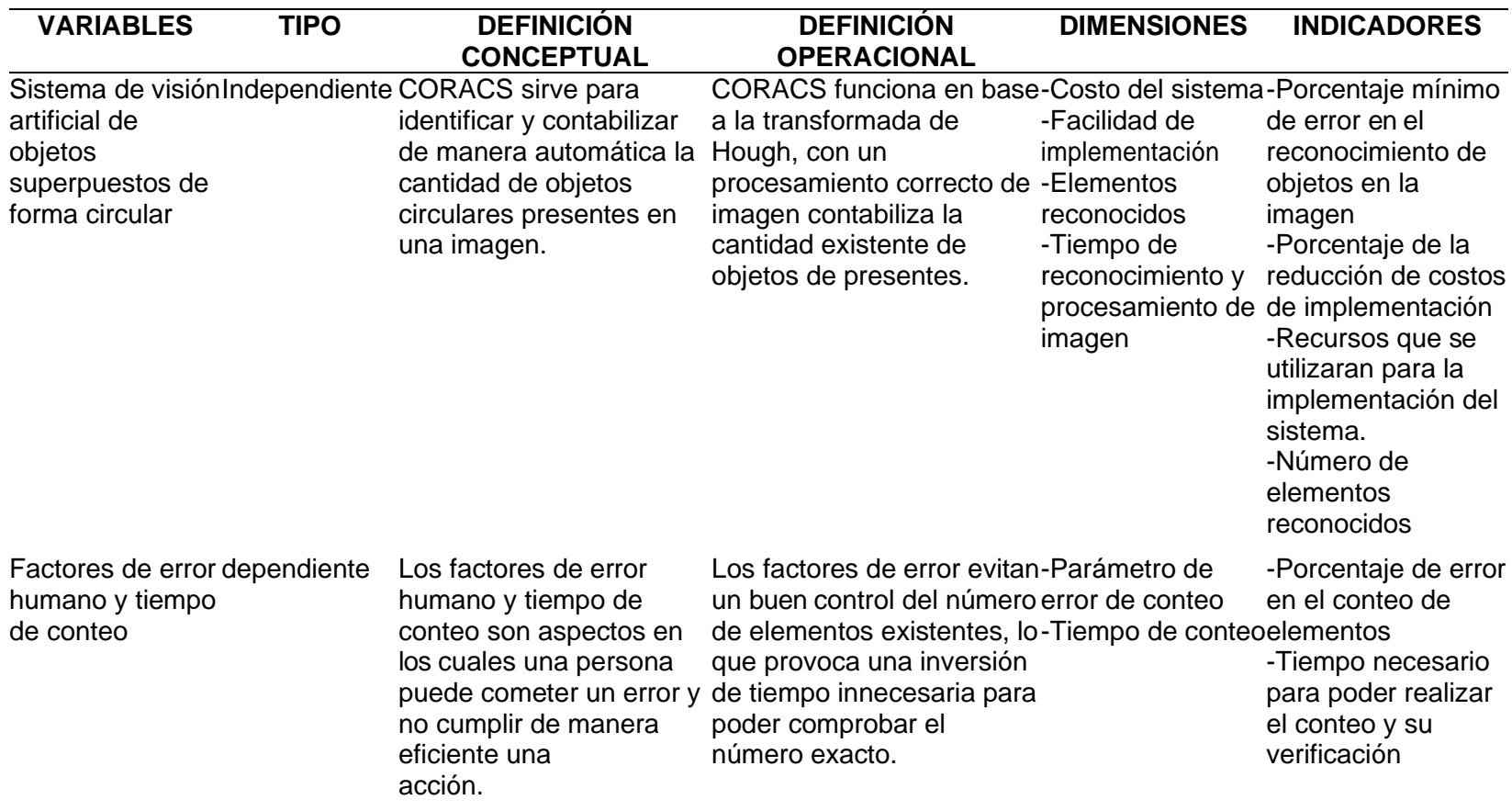

*Nota*. Esta tabla muestra la descripción de variables dependientes e independientes.

# <span id="page-22-0"></span>**Hipótesis**

La implementación de CORACS, permitirá mitigar los factores de error humano, así como el tiempo invertido en el conteo y clasificación de tubos PVC en la industria.

## **Capítulo II**

#### **Marco teórico**

#### <span id="page-23-2"></span><span id="page-23-1"></span><span id="page-23-0"></span>**Definición de una imagen digital**

Se especifica como una función bidimensional f (x, y), donde x e y van a ser las coordenadas de un plano que sujeta todos los puntos de la misma f (x, y), siendo además la amplitud en el punto (x, y) el cual representa los niveles de gris en ese punto exacto. Es conocida como imagen digital si se cumplen que los valores de intensidad de la función f estén de forma discreta y finita, igualmente que las coordenadas x, y (Campos, 2005)*.*

Cualquier imagen digital se encuentra compuesta por una cantidad finita de elementos los cuales poseen un ámbito con valores particulares, a dichos elementos también se les nombra pixeles, que va a ser la unidad mínima de medida para cualquier imagen digital (Vilet, 2005).

En la Figura 1, se observa una imagen de 250 niveles de intensidad, donde cada pixel está representado por un número entero que representa la intensidad en escala de grises. Ampliando en la imagen se pueden apreciar los valores.

# <span id="page-24-1"></span>**Figura 1.**

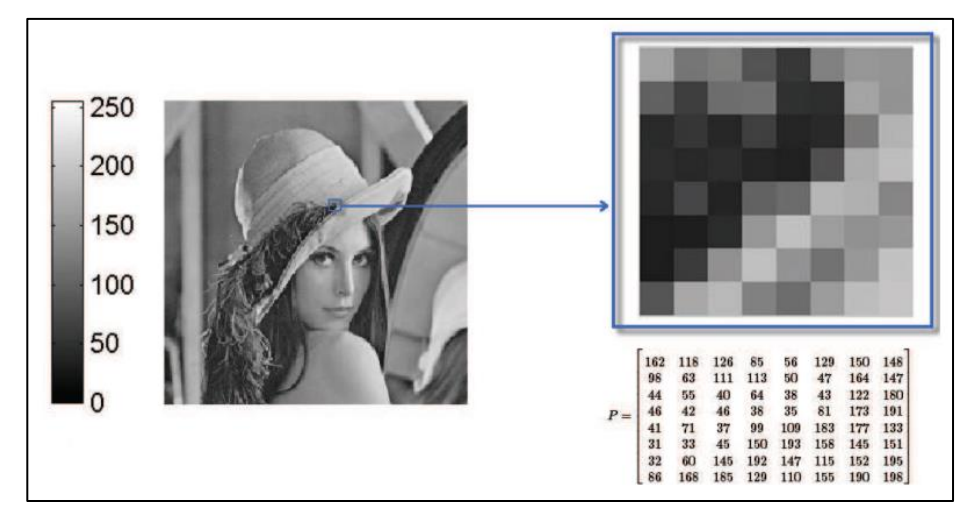

#### *Imagen 250 niveles de intensidad y representación numérica fragmento 8x8.*

*Nota.* Esta imagen representa en totalidad la escala de grises, debido a que tiene diferentes tonalidades con valores de 0 – 250 que están descritas por una matriz de 8x8. Tomada de *procesamiento de imágenes (p.42).*

#### <span id="page-24-0"></span>**Imágenes en Color**

Para que una imagen se considere una imagen digital en color, debe cumplir con los criterios enumerados anteriormente, excepto que cada píxel o elemento se describe y codifica de acuerdo con el espacio de color utilizado. Como, por ejemplo, para el espacio de color RGB (habitualmente el más común para la representación de imágenes), cada píxel se representa como un color creado a partir de ciertos niveles de intensidad de colores rojo, verde y azul, representados por matrices bidimensionales que indican el nivel de intensidad de cada color en la imagen como se muestra en las Figuras 2 y 3.

# <span id="page-25-0"></span>**Figura 2.**

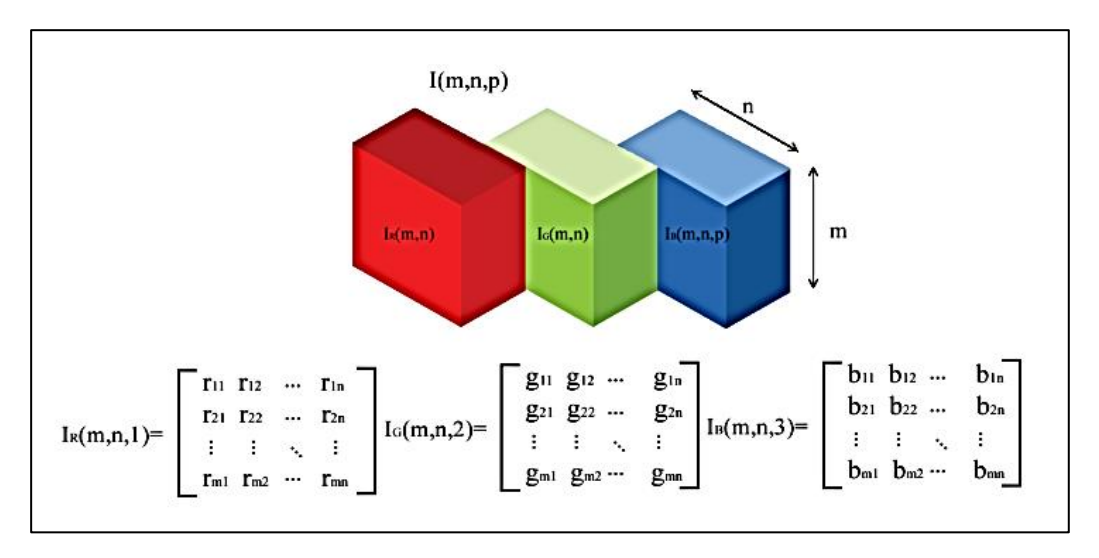

*Planos con color RGB representados como 3 matrices bidimensionales.* 

*Nota*. La imagen muestra los planos de color RGB, están descritos por tres matrices diferentes y cada una representa un color primario (rojo, verde y azul), en cada una de las matrices un mismo píxel tiene distintos valores que describen su tonalidad en la imagen. Tomada de *procesamiento de imágenes (p.43).*

La descripción de imágenes con matrices en el campo de la visión artificial es la más habitual. Sin embargo, esta no es la única forma de representar una imagen a color, sobre todo cuando la imagen se procesa en una FPGA, se establece la idea de flujo de datos de bus y se pierde el concepto de matriz.

# <span id="page-26-0"></span>**Figura 3.**

*Componentes primarios para pixeles de una imagen a color.* 

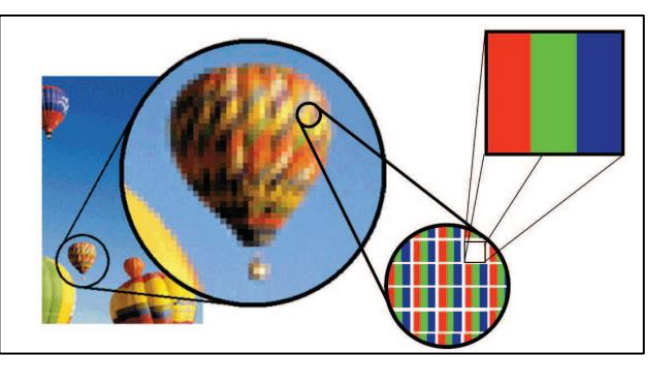

*Nota*. La ilustración muestra los elementos principales en los píxeles de una imagen en color. Tomada de *procesamiento de imágenes (p.43).*

En una imagen RGB, el color de cada píxel está definido por la cantidad del nivel de intensidad de cada color primario, haciendo así que el color blanco sea el resultado de la máxima intensidad de cada uno de los componentes. Por el contrario, el color negro es consecuencia de su mínima intensidad (Fig. 4).

# <span id="page-27-1"></span>**Figura 4.**

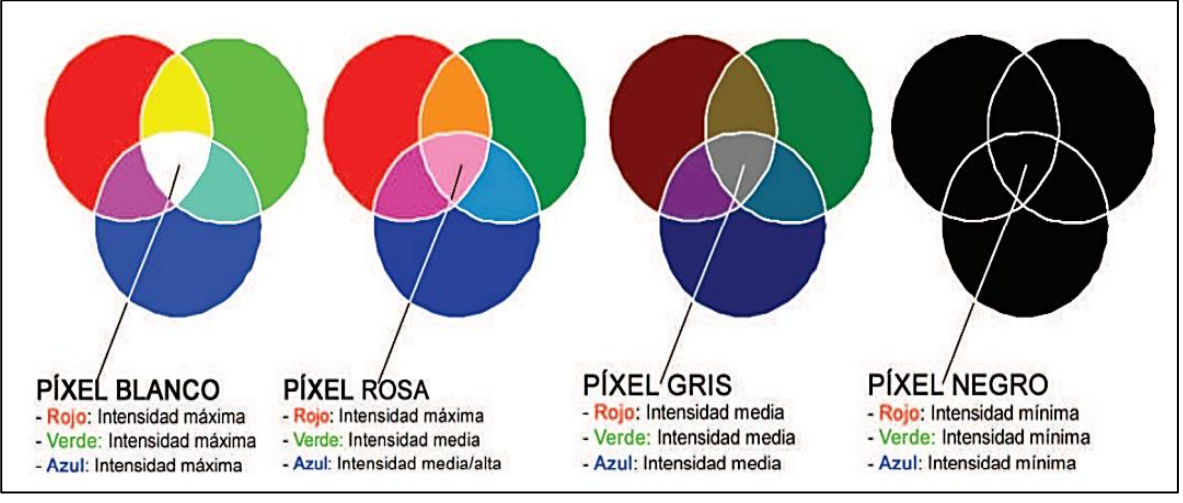

*Pixeles resultantes en función de la intensidad de los componentes.*

*Nota*. La figura muestra el color resultante por la combinación de las diferentes intensidades de cada uno de los colores primarios. Tomada de *procesamiento de imágenes (p.44).*

### <span id="page-27-0"></span>*Variables del color*

Para comprender por qué existen diferentes espacios de color, comenzamos describiendo las características innatas del color: matiz, brillo, tonalidad y saturación.

**La tonalidad (tono).** Este es el valor cromático de un color, la frecuencia del espectro en el que se encuentra. Es la cualidad que permite clasificar los colores, depende de la longitud de onda predominante.

**La luminosidad (Ligthness).** Es consecuencia de la mezcolanza entre los colores del blanco y el negro y tiene referencia de matiz. Cuanto más es la luminosidad en una imagen, más blanco posee.

**La saturación (Saturation).** Los colores menos saturados siempre se van a ver agrisados, y con una mayor cantidad de impurezas y con menor intensidad luminosa.

A medida que la saturación de cada color disminuye son difíciles de distinguir, por lo que el procesamiento de imágenes es un campo más complejo.

En la Figura 5, podemos ver los niveles de saturación de los colores primarios en una imagen.

# <span id="page-28-1"></span>**Figura 5.**

*Escala de la saturación de las componentes RGB.*

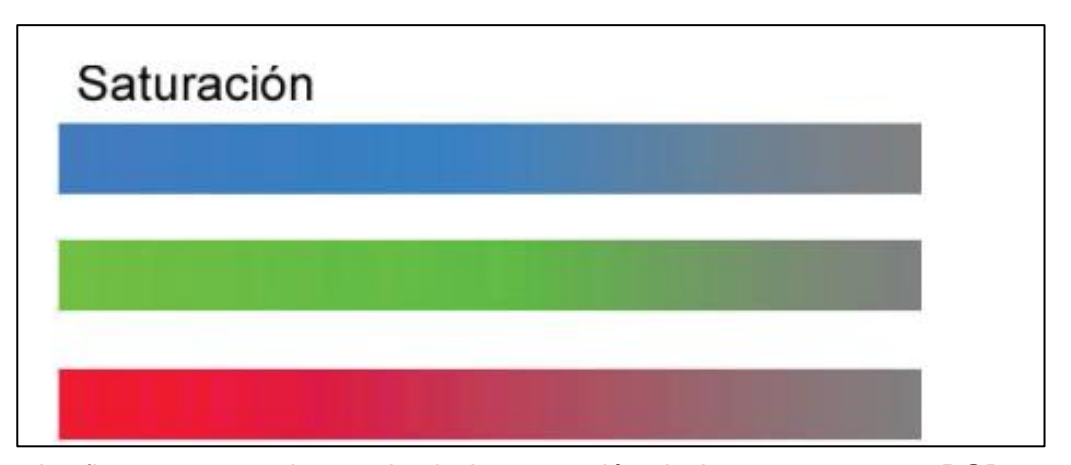

*Nota*. La figura muestra la escala de la saturación de las componentes RGB, toman valores de 0 siendo la intensidad mínima y 255 la intensidad máxima. Tomada de *procesamiento de imágenes (p.45).*

# <span id="page-28-0"></span>*Espacios de color*

Los espacios de color son una herramienta importante en el procesamiento de imágenes, ya que le permiten analizar cada píxel desde diferentes perspectivas para aprovechar toda la información disponible en la imagen. Actualmente, el trabajo realizado se centra en la segmentación de imágenes en color, la localización de objetos, el análisis de texturas, la morfología matemática, la estandarización de imágenes y más.

Los sistemas lineales son más comunes en los espacios de color porque buscan ciertas características en una imagen. Algunos de los espacios de color no pretenden hacer que la representación cromática sea más fiel a la realidad, sino que son simplificaciones matemáticas, a menudo no lineales, que permiten tratar con ciertas propiedades de la imagen (Oltra, 2008).

<span id="page-29-0"></span>**El modelo RGB***.* El modelo RGB es uno de los más utilizados para crear y reproducir colores en pantallas y pantallas por los sistemas informáticos. Está basado en la llamada síntesis relativa, en donde los distintos colores son el resultado de la suma de los niveles de intensidad de los colores primarios incluyendo el negro y blanco.

La Figura 6 muestra la representación gráfica del modelo RGB utilizando un solo cubo, donde en cada uno de los ejes se representan los valores correspondientes a los diferentes colores, ya que la fuente (0,0,0) representa el negro y las coordenadas  $(1,1,1)$ .

También representan el blanco en los ejes R, G y B con las coordenadas (1,0, 0), (0,1,0), (0, 0.1) representan los colores rojo, verde y azul. Los tres vértices restantes (1, 0,1), (0, 1,1) y (1, 1,0) representan los colores magenta, cian y amarillo respectivamente. La diagonal del cubo representa la gama de grises del negro al blanco.

# <span id="page-30-1"></span>**Figura 6.**

*Representación gráfica del modelo RGB.*

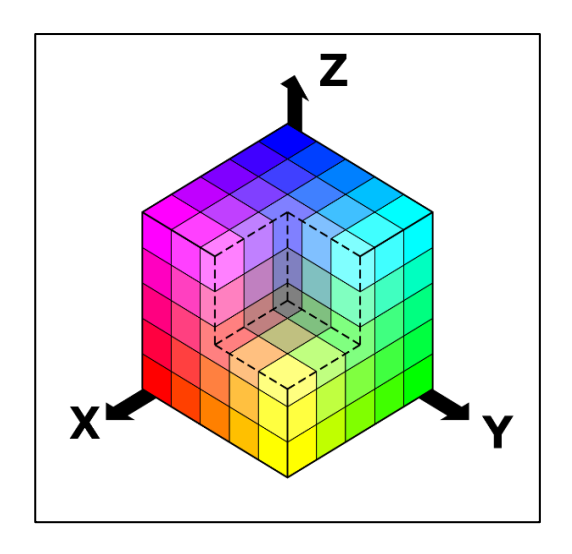

*Nota*. El modelo RGB es descrito como un cubo en donde los ejes x, y, z representan a los tres colores primarios de una imagen, tomando en cuenta que el valor en cada uno de los ejes es 255 y que al alejarse del eje este valor disminuye por lo que se puede observar la gama de colores que se pueden formar.

# <span id="page-30-0"></span>**Análisis y procesamiento de imágenes**

El análisis de imágenes digitales es el campo de la ingeniería que se ocupa de la extracción de información contenida en una imagen. Incluye técnicas cuyo objetivo principal es facilitar la búsqueda e interpretación de la información contenida en el mismo. Un sistema de análisis de imágenes es especial porque tiene una imagen como parámetro de entrada y normalmente la salida es digital, representando la información contenida en la imagen de entrada (Cuevas, 2016).

Sin embargo, para obtener los parámetros y la información contenida en la imagen, es necesario realizar ciertos pasos de procesamiento y filtrado, analizar la imagen y adaptarla a una aplicación específica para que el resultado del tratamiento dependa del problema cuidado.

El procesamiento y análisis de imágenes está diseñado para resolver tres de los mayores problemas con las imágenes:

- Digitalización y codificación que facilitan su transmisión, representación y almacenamiento.
- Mejorar y restaurar una imagen para interpretar más fácilmente el software.
- Descripción y segmentación de imágenes para aplicaciones de visión artificial. Todos los algoritmos diseñados para enfatizar y diferenciar ciertos aspectos de la imagen, así como ayudar en la eliminación de objetos no deseados, el ruido, se denominan técnicas de mejora de imagen. Los métodos de procesamiento se dividen en tres grupos:
	- Espacial: Son métodos que procesan imagen píxel por píxel, o tomando un conjunto de píxeles vecinos.
	- En el campo de la frecuencia: En general, estos métodos se aplican a los coeficientes resultantes de la transformación fértil de una imagen.
	- Extracción de características: estos métodos se caracterizan porque se centran en el análisis de imágenes con el fin de extraer características y áreas de interés, separar objetos del fondo e identificar bordes o formas.

# <span id="page-31-0"></span>*Métodos de extracción de características*

Este método toma una imagen de entrada y extrae características interesantes como: coordenadas de objetos que cumplen con ciertas propiedades, reconocimiento de curvas y formas, etiquetado de componentes, etc. Este método es complejo como primer paso en la inteligencia de un sistema de visión artificial.

Extraer información específica de una imagen es actualmente un área de extensa investigación. Estas investigaciones cubren temas que van desde la aplicación de filtros lineales simples hasta la automatización de la detección de objetos. En el

campo de la visión por computadora, existen varios métodos, pero lamentablemente no existe un método universal para el reconocimiento automático de características, sino que, de acuerdo con los requisitos del problema, la metodología se personaliza.

El primer paso que debe realizar un sistema de visión artificial es extraer la información necesaria para la siguiente etapa de interpretación de la forma más eficiente, rápida y robusta posible.

Principalmente los sistemas debes cumplir con las siguientes condiciones:

- El coste del sistema en el cual está integrado el método tendería que ser el mínimo al extraer la información útil de una imagen.
- La localización de los componentes de la imagen debe ser muy precisa, al igual que el error cometido en su evaluación debe ser el menor posible.
- El método utilizado para extraer una característica debe ser fuerte y estable. Los datos extraídos deben contener la mayor cantidad de información posible sobre la escena, incluso extrayendo la información geométrica que contiene.

#### <span id="page-32-0"></span>*Segmentación*

La segmentación divide la imagen en áreas componentes u objetos, de modo que los píxeles de esas áreas tengan características o propiedades similares, como la escala de grises, el contraste o la textura.

Los algoritmos de segmentación se basan en las características básicas de la intensidad de la imagen: discontinuidad y similitud. En el caso de la discontinuidad, la imagen se divide por cambios repentinos de intensidad, como sucede con la identificación de los bordes de una imagen, mientras que una categoría de segmentación basada en imágenes divide la imagen en áreas similares según un conjunto de criterios predefinidos.

Este algoritmo se encarga de evaluar cada píxel de la imagen y decidir si contiene las características interesantes o no. Como resultado, se crea una imagen binaria, en la que los píxeles que pertenecen al objeto obtienen el valor de '1' (objeto frontal), a diferencia de los píxeles que no pertenecen al objeto obtienen el valor de '0' (fondo). A partir de un análisis de determinadas propiedades de la imagen, como la intensidad o la textura, asignan el valor a cada píxel. Existen diferentes tipos de segmentación, se enumeran a continuación:

Basada en características de píxel

- Por los niveles de gris
- De imagen en color
- Por texturas

Basado en transición

• Identificar bordes

# Basado en modelos

• Transformada de Hough

Basado en la homogeneidad

- Áreas de aire acondicionado
- Áreas planas
- Múltiples marcadores

# Basada en morfología matemática

El tipo de segmentación que se utiliza en el procesamiento de imágenes depende de la información típica que se quiera obtener de la imagen, es conveniente tener objetivos claros antes de elegir un modelo de segmentación eficaz para el problema a resolver. También es habitual realizar operaciones de filtrado después de la fase de segmentación, así como determinar las propiedades que permiten separar y clasificar los objetos encontrados.

Dado que no existe una evaluación de la eficacia de cada uno de los métodos de segmentación para una aplicación concreta, debido a que existe una gran cantidad de imágenes y diferentes aplicaciones, se comprueba experimentalmente el éxito de la operación en cada caso.

#### *Transformación de Hough*

La transformación de Hough es una herramienta para identificar curvas en una imagen, basada en la búsqueda de figuras geométricas de objetos: líneas rectas, triángulos, elementos circulares, etc. Esta es una de las técnicas de segmentación más comunes en el procesamiento de imágenes, debido a su resistencia al ruido y su comportamiento en presencia de espacios en el borde del objeto. Antes de aplicar la transformación de Hough, es necesario binarizar los píxeles de la imagen que forman el borde del objeto.

## *Formulación clásica de la Transformada de Hough*

La forma clásica fue propuesta originalmente por Paul Hough (1959), principalmente la transformada de Hough se utiliza para detectar líneas rectas en una imagen, basándose en dos parámetros implícitos en la ecuación de la recta según la representación pendiente-ordenada en el origen,

$$
y = ax + b.
$$

La transformación utiliza siempre la tabla de agregación, que suma los votos que dan como resultado los parámetros más adecuados al tipo de línea a identificar.

Dado que existen inconvenientes numéricos con la representación de la transformada de Hough para rectas horizontales, cuando  $a = 0$  y con rectas verticales,

35

cuando  $a \rightarrow \infty$ , por lo que ahora la transformada de Hough se representa en coordenadas polares (Rojas, 2008).

# *Formulación en coordenadas polares de la Transformada de Hough*

Esta representación de la transformada de Hough fue desarrollada por Richard Duda y Peter Hart (1972), en la Figura 2.7, se puede observar el cambio de coordenadas de pendiente -ordenada a coordenadas polares, radio – ángulo, para la representación de las rectas, cuyo nuevo parámetro es,

$$
\rho = x \cos \varphi + y \operatorname{Sen} \varphi.
$$

# <span id="page-35-0"></span>**Figura 7.**

*Formulación en coordenadas polares.*

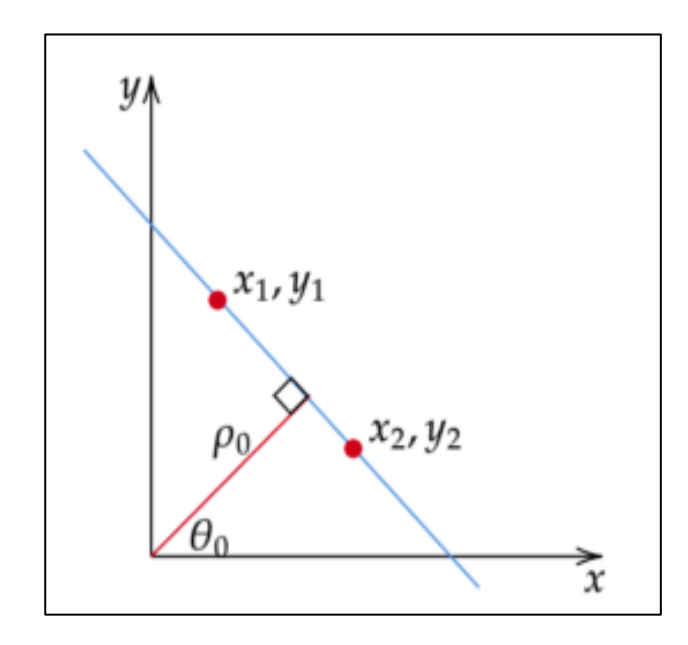

*Nota.* La figura describe los componentes de las coordenadas polares, en las que se representan todas las rectas en la transformada de Hough.

Teniendo la nueva definición de parámetros se tiene el rango natural de  $\varphi \in$  $[0,2\pi]$ , en la Figura 8, se representa la curva sinusoidal para el punto en particular en el que coinciden toda la familia de rectas que se obtienen al transformar cada punto  $(x, y)$
de la imagen de origen en los puntos  $(\rho, \varphi)$  del espacio de Hough mediante coordenadas polares.

### **Figura 8.**

*Transformada de Hough en un punto.* 

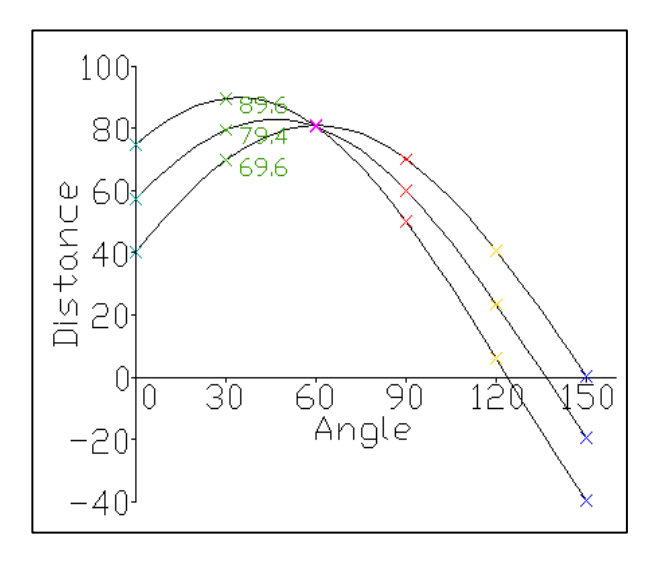

*Nota*. La figura representa el punto en donde coinciden todas las curvas sinusoidales obtenidas de las rectas mediante la transformada de Hough.

Por ejemplo, se tienen los tres puntos A (0,2), B (2,0) y C (1,1) en la imagen de origen. Logrando tres curvas sinusoidales con una transformación de estos tres puntos. En la Figura 9, vemos las gráficas de las curvas sinusoidales de los puntos:

A (0.2)  $\rightarrow \rho = 2$  Sin  $\varphi$ 

- B (2.0)  $\rightarrow$  ρ = 2 Cos φ
- C (1,1)  $\rightarrow \rho$  = Cos  $\varphi$  + Sin  $\varphi$ .

### **Figura 9.**

*Transformada de Hough de tres puntos.*

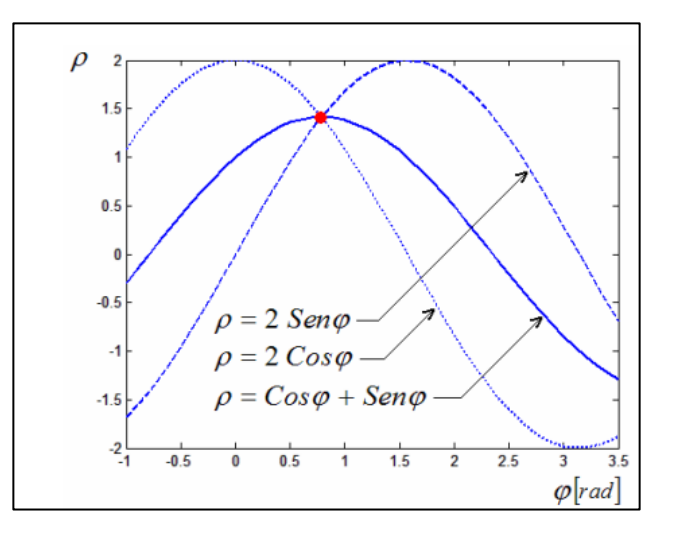

*Nota*. La figura muestra las curvas sinusoidales de 3 puntos diferentes y a su vez se muestra el punto de coincidencia de las mismas. Tomada de Sistemas de visión por computadora para la detección de objetos esféricos a través de la transformada de Hough (p.4), por Rojas Z, Teddy V.; Sanz F., Wilmer; Arteaga, Francisco (2008), Revista INGENIERÍA UC

Como resultado, el punto de intersección de las tres sinusoides es (φ, ρ) = (π / 4,  $\sqrt{2}$ ) en el espacio Hough, lo que significa que la línea que conecta los tres puntos A, B y C es  $\sqrt{2}$  = x Cos (π / 4) + y Sin (π / 4), que en el espacio cartesiano original sería x + y = 2, a esta operación se le llama como Inversa de Hough.

### *Transformada circular de Hough*

Esta transformada específicamente es destinada para detectar círculos en una imagen, para lo cual la descripción de parámetros utilizada es,

$$
f(x, y, x_o, y_o, r) = (x - x_o)^2 + (y - y_o)^2 - r^2 = 0
$$

Donde los términos  $(x_o, y_o, r)$ , conforman el conjunto de parámetros que expande el espacio de Hough a uno tridimensional. Para reducir los cálculos en el espacio de parámetros de Hough se utiliza la dirección del gradiente ∠G, teniendo una detección eficiente, limitando de todos los valores de parámetros que votan a solo los que sean más consistentes con la orientación de los bordes de las figuras buscadas en la imagen. Así, se puede escoger que voten solo aquellas cuya orientación  $\varphi$  éste dentro de cierto rango  $\phi - a \leq \varphi \leq \phi + a$ , donde  $\phi$  es la dirección del gradiente (Rojas Z, Sanz F., & Areteaga, 2008)

En la Figura 10, se muestra que la dirección del gradiente es perpendicular a la dirección tangente de una curva dada por  $f = (x, y) = 0$ .

$$
Tan \theta = \frac{dy}{dx} = -\frac{f'_x(x, y)}{f'_y(x, y)} = g(x, y)
$$

### **Figura 10.**

*Dirección del gradiente.*

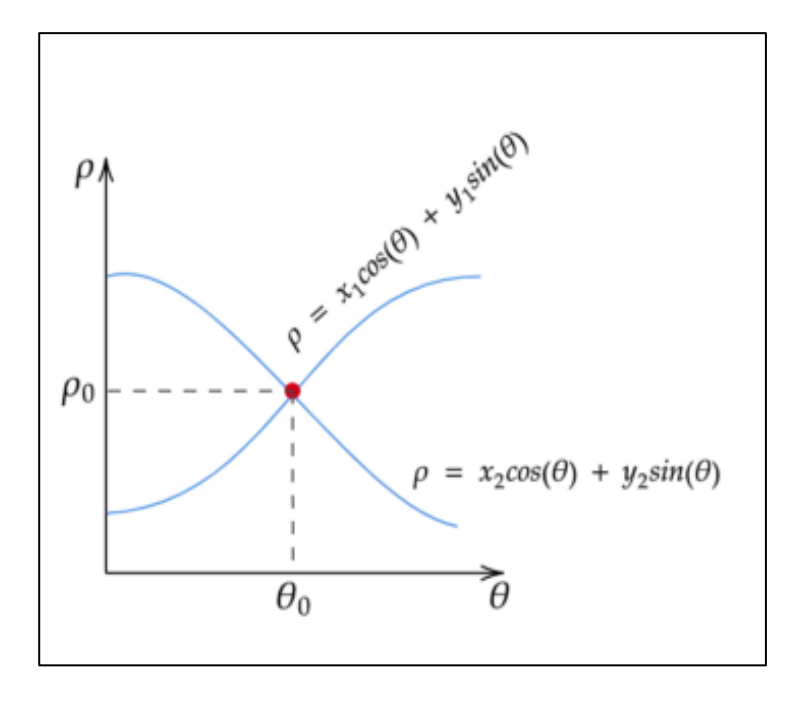

*Nota*. La figura muestra la dirección y coordenadas del gradiente, en las cuales estarán representados cada uno de los puntos obtenidos por la transformada circular de Hough. Tomada de Sistemas de visión por computadora para la detección de objetos esféricos a través de la transformada de Hough (p.5), por Rojas Z, Teddy V.; Sanz F., Wilmer; Arteaga, Francisco (2008), Revista INGENIERÍA UC

Teniendo que las coordenadas del gradiente serán igual a la división de las derivadas parciales de  $f(x, y)$ , siendo que  $\phi = \angle G y \theta = \phi \pm \frac{\pi}{2}$  $\frac{\pi}{2}$ .

La representación general para cualquier tipo de parámetros es:

$$
f(x, y, \alpha_1, ..., \alpha_n) = 0
$$
  

$$
g(x, y, \alpha_1, ..., \alpha_n) = -\text{Cot}\phi
$$

Como se puede observar en la Figura 11, cualquier punto  $(x, y)$  en la imagen original, le corresponde en el espacio tridimensional una superficie en forma de cono. **Figura 11.** 

*Espacio tridimensional de la Transformada circular de Hough.*

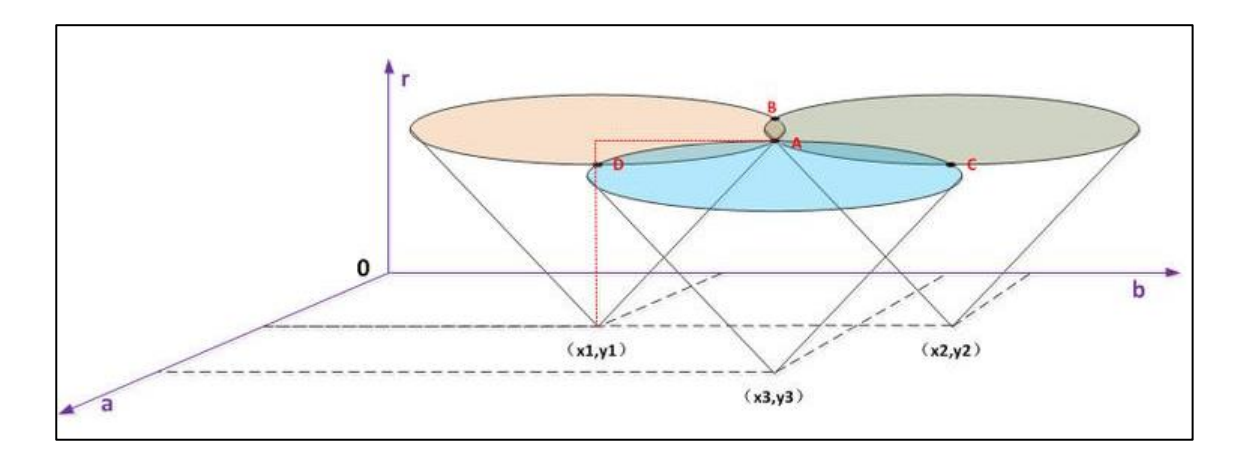

*Nota*. La figura muestra el espacio tridimensional de la Transformada circular de Hough de tres puntos diferente, así como los puntos de coincidencia de los mismos.

La dirección del gradiente está representada por el siguiente sistema de ecuaciones:

$$
\begin{cases} (x - x_0)^2 + (y - y_0)^2 - r^2 = 0 \\ \frac{(x - x_0)^2}{(y - y_0)^2} = -\text{Cot }\phi \end{cases}
$$

$$
x_o = x \pm r \cos \phi
$$

$$
y_o = y \pm r \text{ Sen } \phi
$$

$$
\phi = \angle G = Tan^{-1} \left( \frac{y_o - y}{x_o - x} \right)
$$

Con estas ecuaciones se calcula cuáles son los valores y la dirección del gradiente que les corresponden a cada punto de la imagen de origen en el espacio tridimensional de la transformada circular de Hough.

### **Capítulo III**

### **Metodología de Planificación del Sistema CORACS**

En esta sección se propone una metodología para el desarrollo del sistema

CORACS, en base a metodología de investigación aplicada.

### **Metodología Propuesta**

Para lograr un diseño óptimo del sistema, en la Figura 12, se presenta la

metodología propuesta en la cual se detalla para etapa posteriormente.

### **Figura 12.**

*Metodología propuesta para el sistema CORACS.*

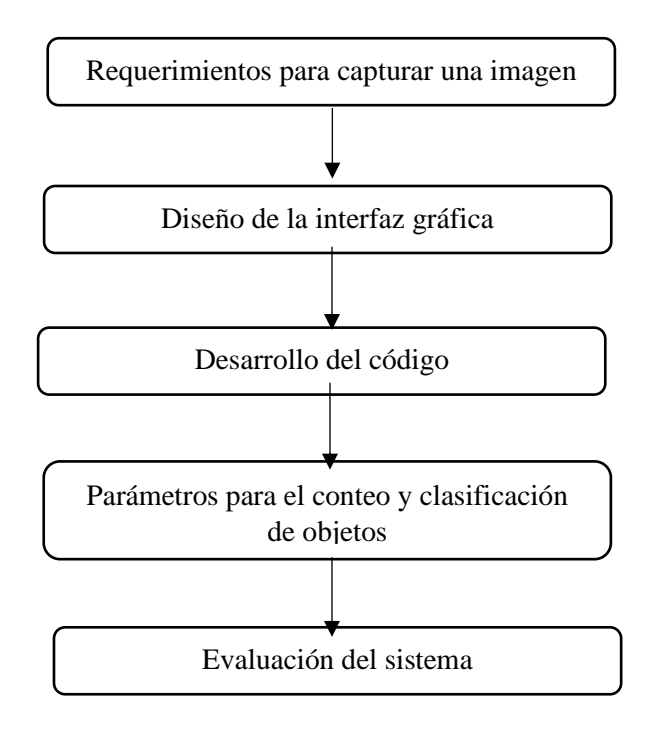

*Nota*. La figura muestra la metodología de 5 etapas propuesta para el sistema CORACS.

### *Requerimientos para captura de imagen*

La metodología de la Figura 13, considera los requerimientos para captura de imagen como etapa inicial para el desarrollo del sistema, teniendo en cuenta la iluminación del entorno y el ángulo con respecto del suelo para la cámara.

La Figura 13, muestra la captura de una imagen con un ángulo de 90 grados (normal) con respecto del suelo o también a 0 grados con respecto de los objetos, en la Figura 3.3, se muestra la captura de una imagen con un ángulo mayor (picado), en la Figura 3.4, se muestra la captura de una imagen con un ángulo menor (contrapicado). Concluyendo que el método "normal" para capturar una imagen impide la perdida de información que esta contiene.

### **Figura 13***.*

*Imagen con un ángulo de 90 grados con respecto del suelo.*

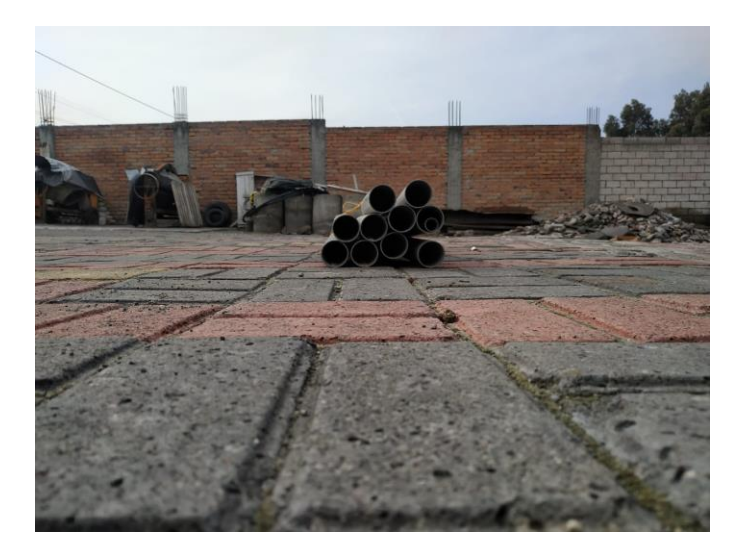

*Nota*. La figura muestra la imagen con un ángulo de 90 grados con respecto del suelo.

# **Figura 14.**

*Imagen con método picado.*

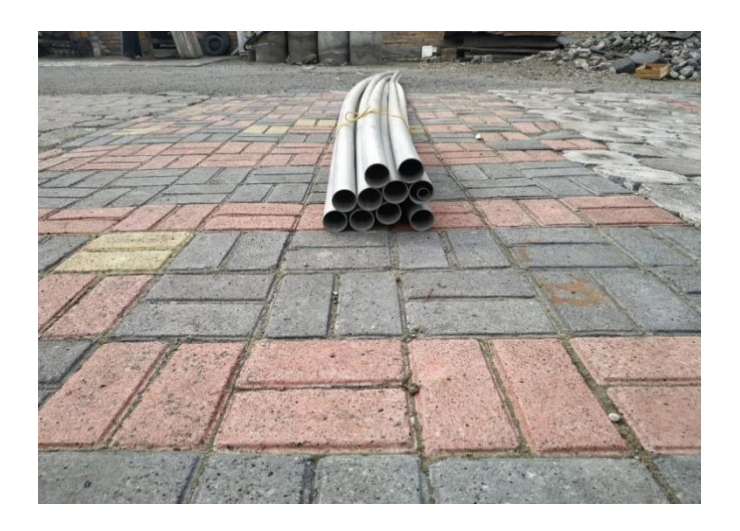

*Nota*. La figura muestra la imagen con método picado.

# **Figura 15.**

*Imagen con método contrapicado.*

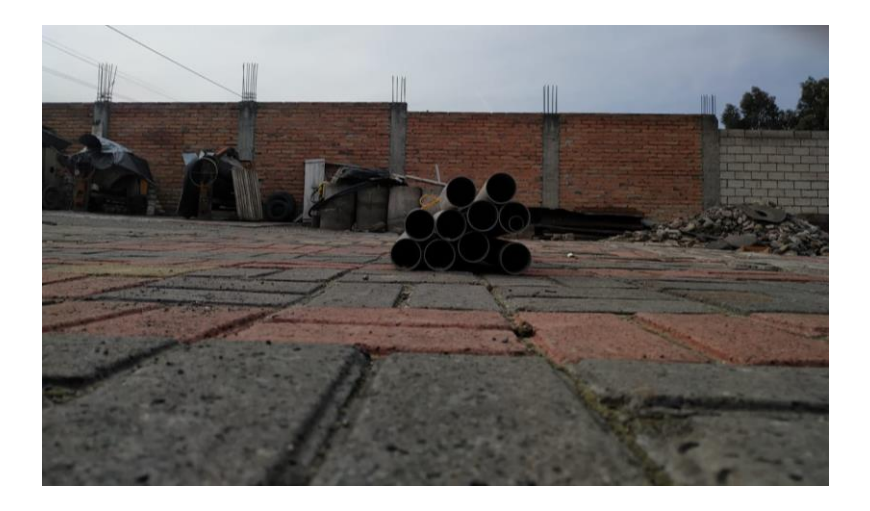

*Nota*. La figura muestra la imagen con método contrapicado.

Además del ángulo adecuado, también es importante la distancia para capturar la imagen, debido a que al no tomar a una distancia similar todas las imágenes, estas

tendrán diferente información de los objetos entre sí, impidiendo una estandarización de los objetos de interés. Se realizó distintas pruebas a diferentes distancias, tomando en cuenta la calidad de la imagen capturada y que tenga buena limitación de las regiones de los objetos.

Para la Figura 14, la distancia de captura de la imagen es de 50 centímetros, en la Figura 15, la distancia es de 1 metro y en la Figura 16, la distancia es de 1.5 metros, teniendo como resultado que la distancia 1 metro además de brindar una buena calidad y limitación de objetos muy notoria, permite abarcar un buen espacio de captura para un número mayor de objetos.

### **Figura 16.**

*Imagen capturada a una distancia de 50 centímetros de los tubos PVC.*

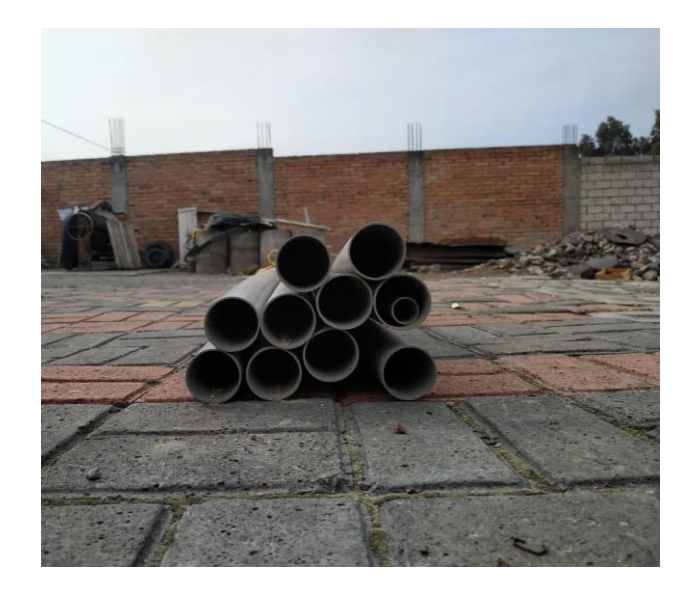

*Nota*. La figura muestra la imagen a una distancia de 50 centímetros de los tubos PVC.

# **Figura 17.**

*Imagen capturada a una distancia de 1 metro de los tubos PVC.*

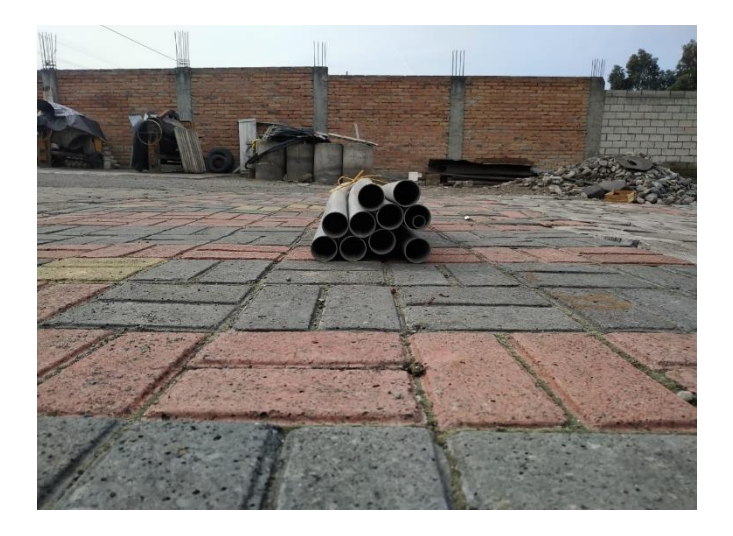

*Nota*. La figura muestra la imagen a una distancia de 1 metro de los tubos PVC.

# **Figura 18.**

*Imagen capturada a una distancia de 1.5 metros de los tubos PVC.*

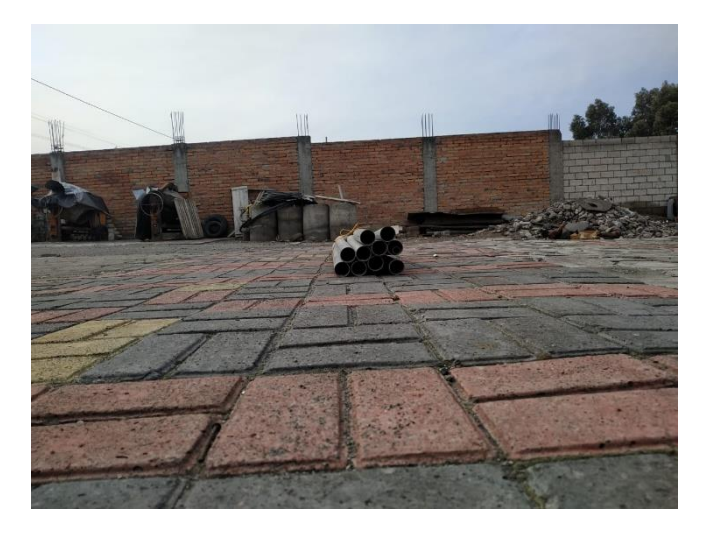

*Nota*. La figura muestra la imagen a una distancia de 1.5 metros de distancia de los tubos PVC.

### *Diseño de la interfaz*

Para diseñar la interfaz gráfica del sistema CORACS, en la ventana de comandos de la herramienta de software MATLAB se escribe el comando *guide,*  posterior a presionar la tecla *enter* aparece un cuadro de diálogo, seleccionando la plantilla, a continuación, se da *clic* en Blank GUI (Default) como se muestra en la Figura 18.

### **Figura 19.**

*Parámetros como la creación de un nuevo GUI.*

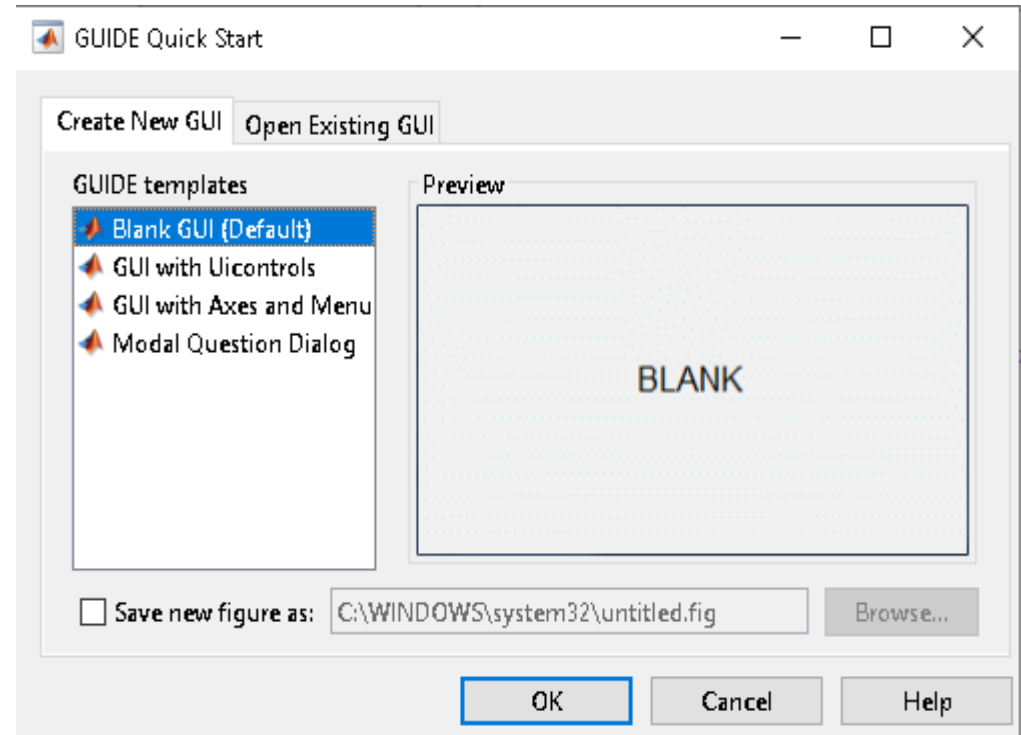

*Nota*. La figura muestra los parámetros como la creación de un nuevo GUI.

Dependiendo del espacio a utilizar para el diseño de la interfaz gráfica, el lienzo

del editor GUIDE se puede aumentar o disminuir.

Una vez definido el tamaño del lienzo, se procede a insertar los componentes

que conforman la interfaz gráfica como botones, cuadro de texto y cuadros de imagen.

Cabe recalcar que las dimensiones de cada elemento que se inserta en el lienzo son por defecto, pero se pueden modificar de acuerdo a lo requerido, así como también las características de cada uno como: el texto, el *tag*, tipo de letra, color de letra, entre otros, en la Figura 3.9 se observa estas opciones.

### **Figura 20.**

*Editor de características de los elementos del GUI.*

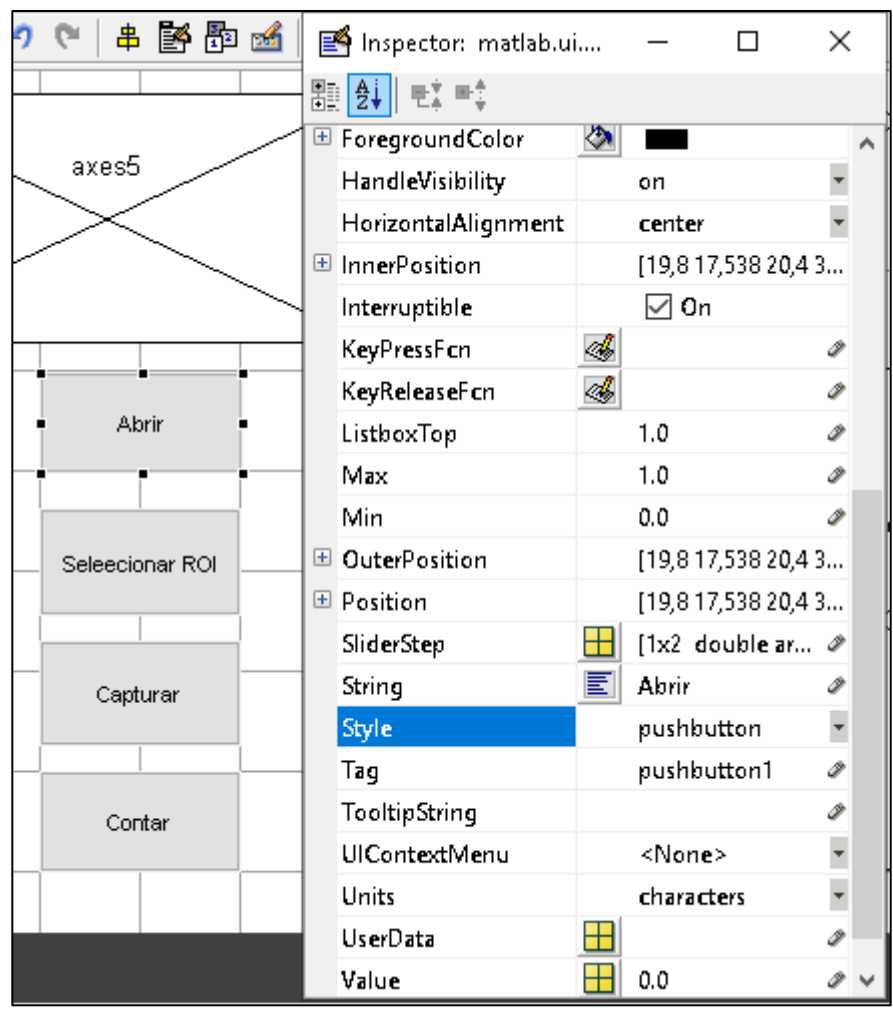

*Nota*. La figura muestra el editor de características de los elementos del GUI.

La interfaz gráfica de usuario del sistema CORACS fue diseñada siguiendo el diagrama de flujo de la Figura 20.

### **Figura 21.**

*Diagrama de flujo de la interfaz CORACS.*

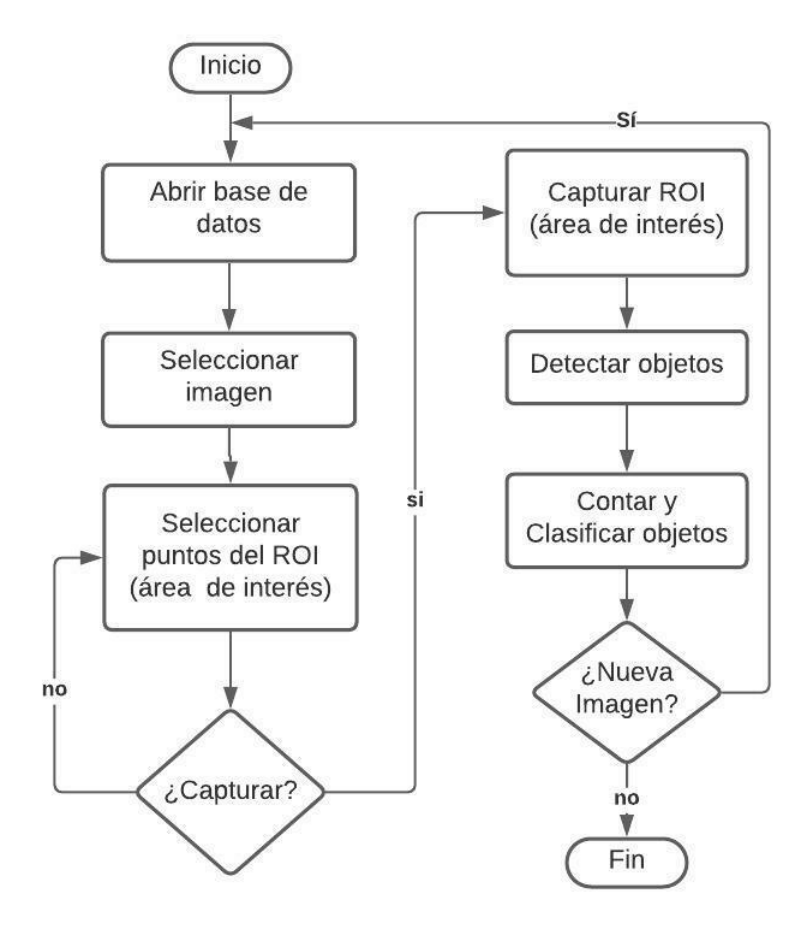

*Nota*. La figura expone el diagrama de flujo de la interfaz CORACS.

El diagrama de flujo muestra la función de los "botones" presentes en la interfaz de usuario, en la Figura 21, se muestra la interfaz gráfica de CORACS, tiene un área rectangular a manera de pantalla, en donde se visualiza la imagen a procesar, consta de cinco botones identificados como "ABRIR" que sirve para acceder a la carpeta que contiene las imágenes a procesar, "SELECCIONAR ROI" para señalar los puntos de coordenadas que representan el área de interés de la imagen, "DETECTAR" para obtener la información de los objetos de forma circular presentes en la imagen, "DETALLAR" para mostrar un panel mostrando la cantidad total de tubos PVC

presentes en la imagen, así también como la cantidad de tubos de acuerdo a su

diámetro, y "SALIR" para cerrar la interfaz de usuario.

### **Figura 22.**

#### *Interfaz de usuario de CORACS.*

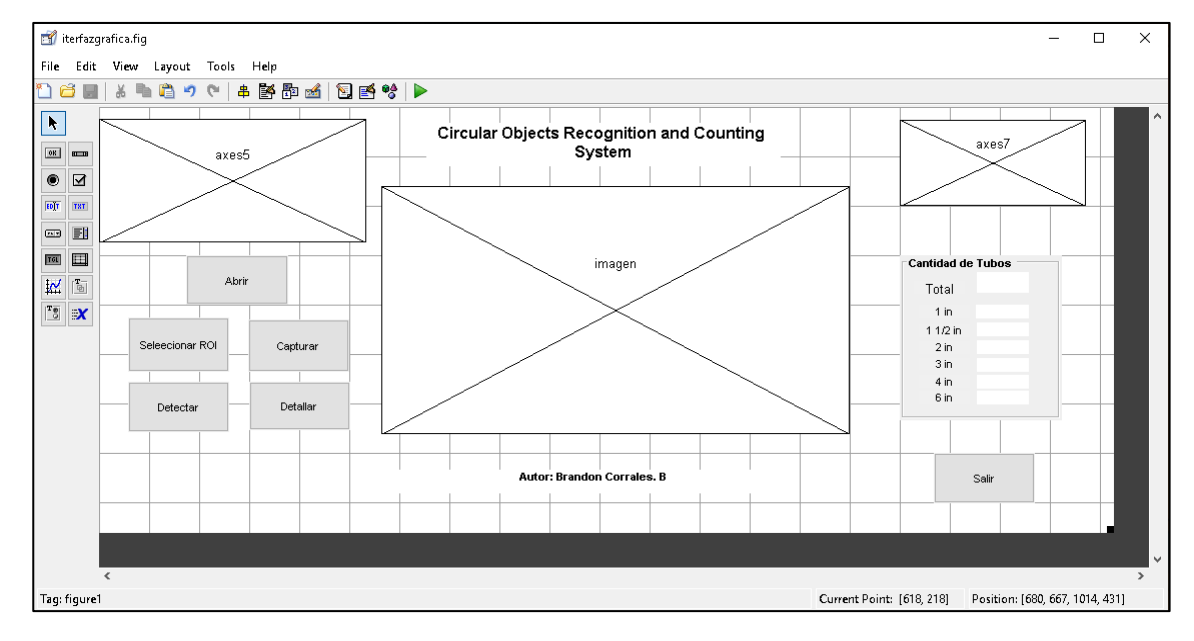

*Nota*. La figura muestra la interfaz de usuario de CORACS.

#### *Desarrollo del código*

Basándose en el diseño de la interfaz de usuario, lo principal es acceder a la base de datos mediante el botón "ABRIR" en donde están almacenadas las imágenes a procesar, en la Figura 22, se observa la imagen en la pantalla de la interfaz de usuario seleccionada para su procesamiento. Cabe recalcar la imagen original está en RGB (imagen en colores), como lo muestra la Figura 23, primero se convierte de RGB a escala de grises, el contraste de la imagen es importante porque se puede perder información, para evitar esto se modifica el contraste de toda la imagen mediante la comparación del umbral, comparándolo con cada uno de los píxeles.

# **Figura 23.**

*Imagen con escalas de grises.*

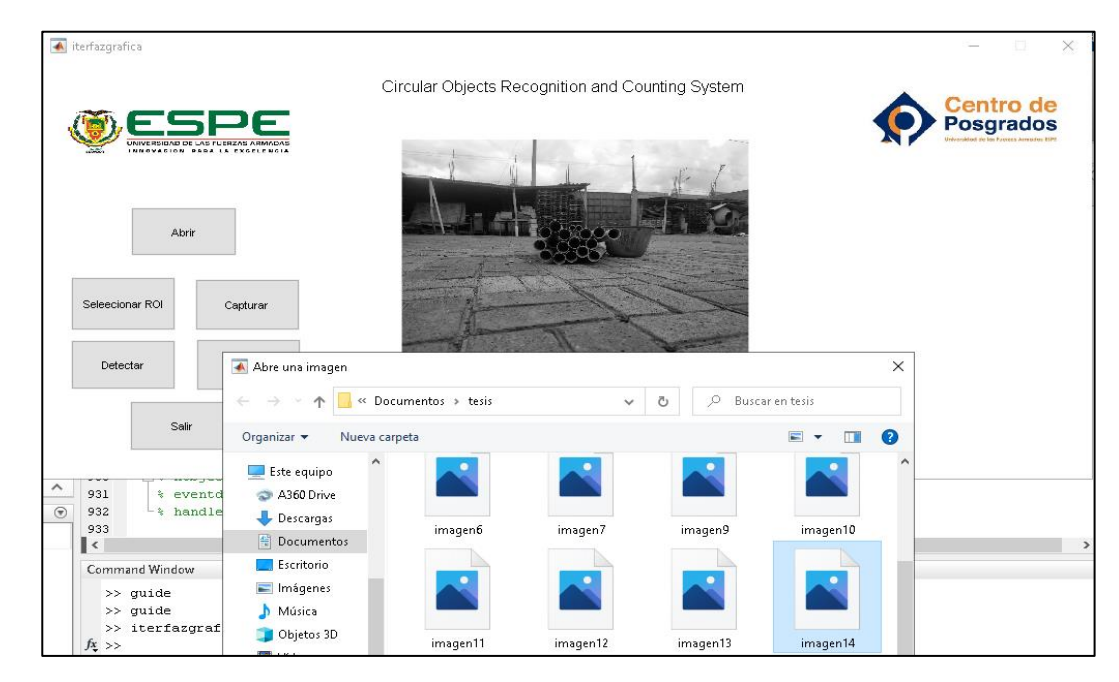

*Nota*. La figura muestra la imagen con escala de grises.

## **Figura 24***.*

*Imagen original en RGB.*

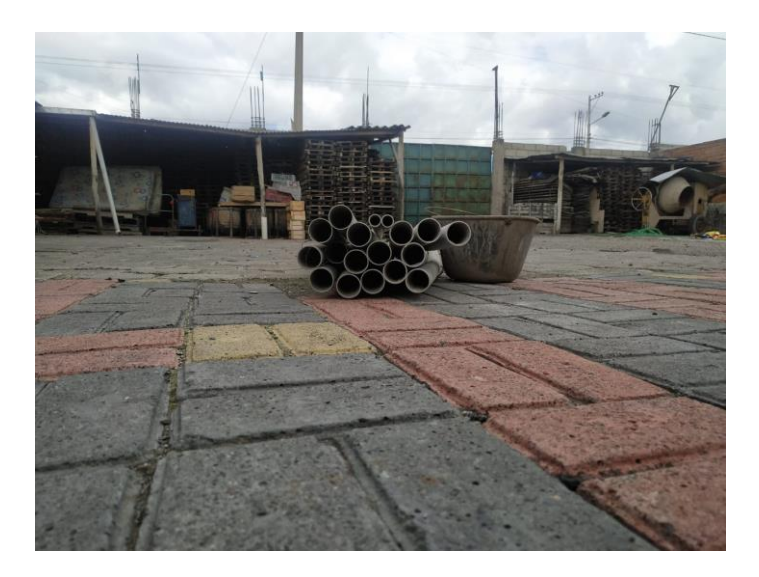

*Nota*. La figura muestra la imagen original en RGB capturada con los parámetros establecidos para CORACS.

Una vez cargada la imagen en la pantalla de la interfaz, el usuario debe seleccionar la región de interés de la imagen (ROI), dando clic en el botón "Seleccionar ROI" se muestra un cursor en forma de cruz cuyas aristas atraviesan toda la imagen facilitando la selección de dos puntos que indican las coordenadas del ROI, tomando en cuenta que contenga todos los objetos de forma circular que desean detectar. En la Figura 24, se muestra el cursor que se utiliza para seleccionar de la región de interés (ROI).

### **Figura 25.**

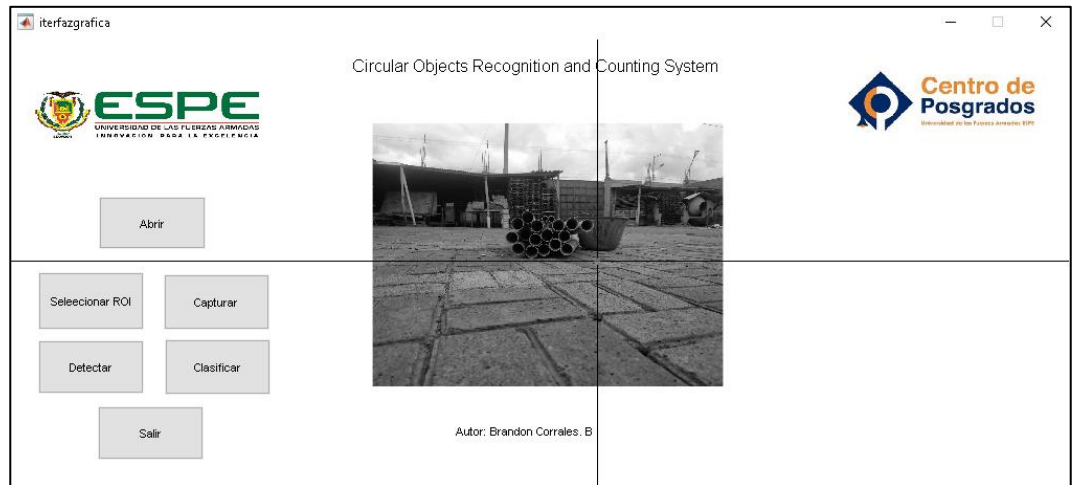

*Cursor para la seleccionar la región de interés (ROI).*

*Nota*. La figura muestra el cursor para la seleccionar la región de interés (ROI).

Después de seleccionar los puntos de la región de interés (ROI), se muestra un rectángulo de color amarillo limitando el área seleccionada como se observa en la Figura 25, posteriormente al dar clic en el botón "Capturar", se muestra el ROI seleccionado en la pantalla de la interfaz de usuario como se observa en la Figura 3.16.

# **Figura 26.**

*Limitación del área del ROI.*

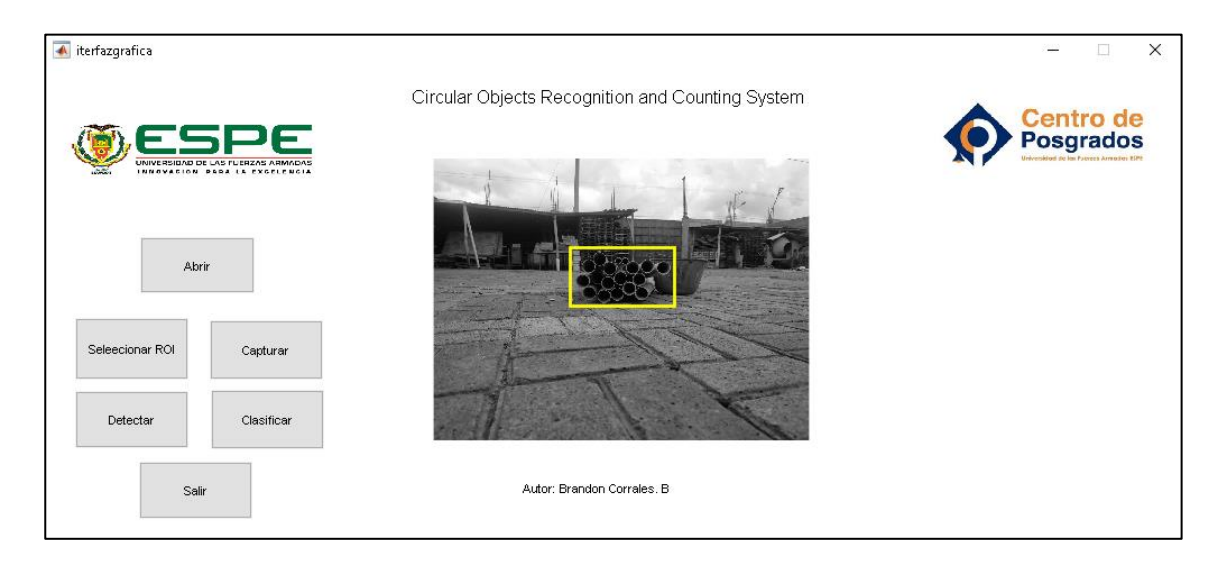

*Nota*. La figura muestra la limitación del área del ROI.

# *Figura 27.*

*ROI seleccionado.*

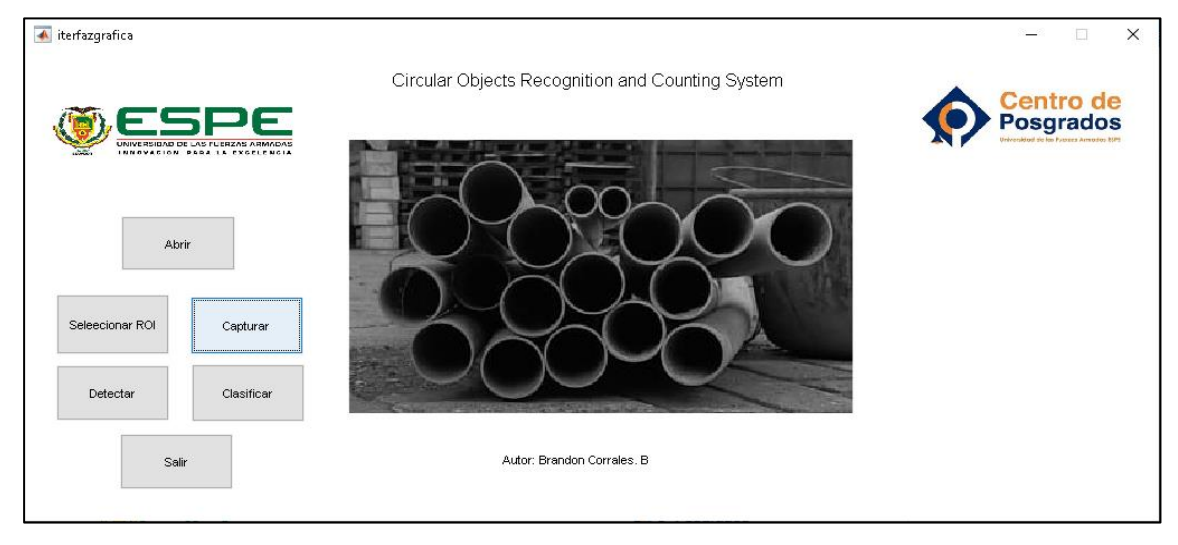

*Nota*. La figura muestra el ROI seleccionado.

Cabe recalcar para detectar objetos de formas geométricas, es recomendable que se realce los bordes, para realizar esta operación se crea un filtro pasa altos y además se realiza una suma aritmética entre el resultante del filtro pasa altos y la

imagen en escala de grises original, teniendo como resultado una imagen con bordes más pronunciados que ayuda a la detección de los cuerpos de interés. En la Figura 27, se observa el resultado del filtro pasa altos en la imagen y la operación aritmética.

### **Figura 28.**

*Resultado de aplicar un filtro pasa altos en la imagen.*

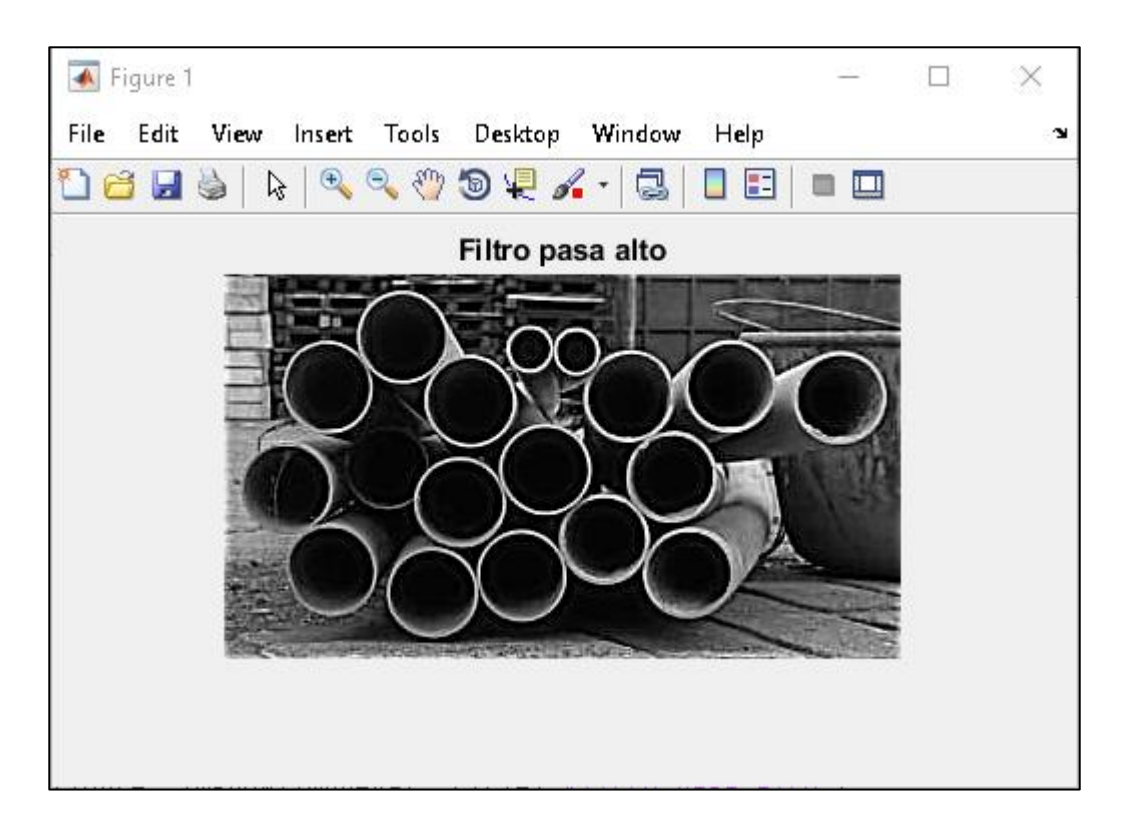

*Nota*. La figura muestra el resultado de aplicar un filtro pasa altos en la imagen.

El siguiente paso en el procesamiento es la binarización de la imagen, que se logra al cambiar el valor de los píxeles en escala de grises que cuyo dominio es [0,255], en donde "0" es el color blanco y el valor mayor que "0" e igual "255" son las variantes del color gris, por [0, 1] siendo el "0" el color blanco y "1" el color negro, para realizar este cambio se debe primero sacar el valor medio que se obtiene mediante el histograma de la imagen en escala de grises, asignándole el valor de 0 o 1 a los pixeles cuyo valor sea menor o mayor al valor medio del histograma respectivamente. En la

Figura 28, se observa la imagen binarizada aplicando los valores 1 y 0 a cada uno de sus píxeles.

# **Figura 29.**

*Imagen binarizada.*

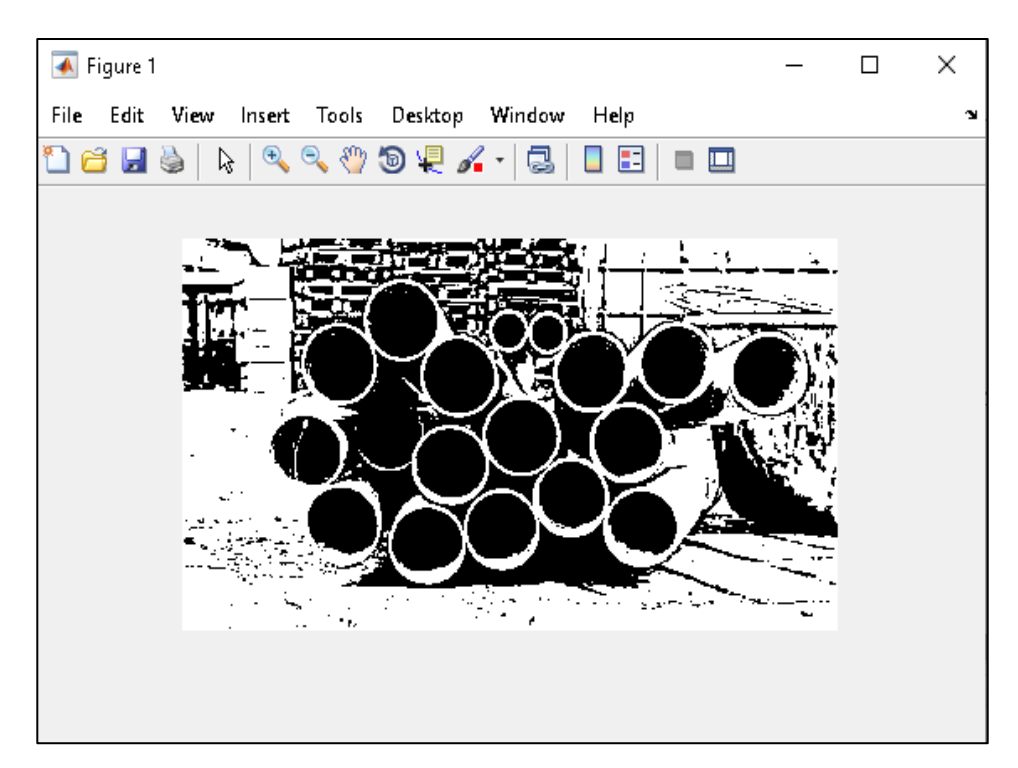

*Nota*. La figura muestra la imagen binarizada de la Figura 3.17.

En la Figura 29, se observa el histograma que muestra el valor de los píxeles de la imagen en escala de grises y en la Figura 3.20, se muestra el histograma de la imagen binarizada.

# **Figura 30.**

*Histograma de la imagen escala de grises.*

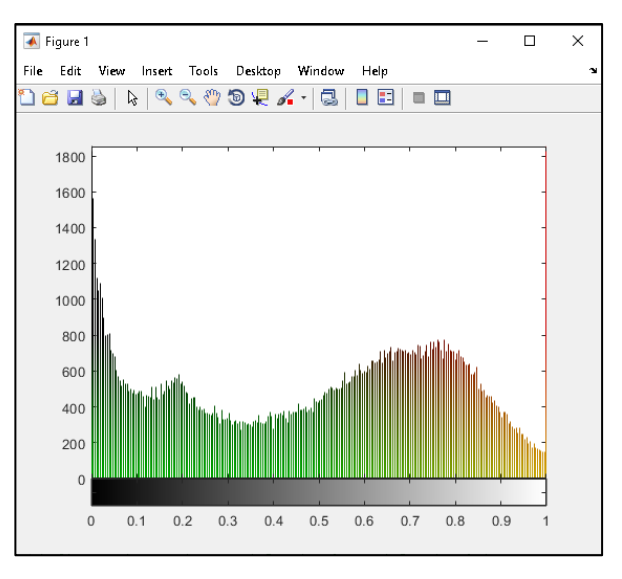

*Nota*. La figura muestra el histograma de la imagen escala de grises.

## **Figura 31.**

*Histograma de la imagen binarizada.*

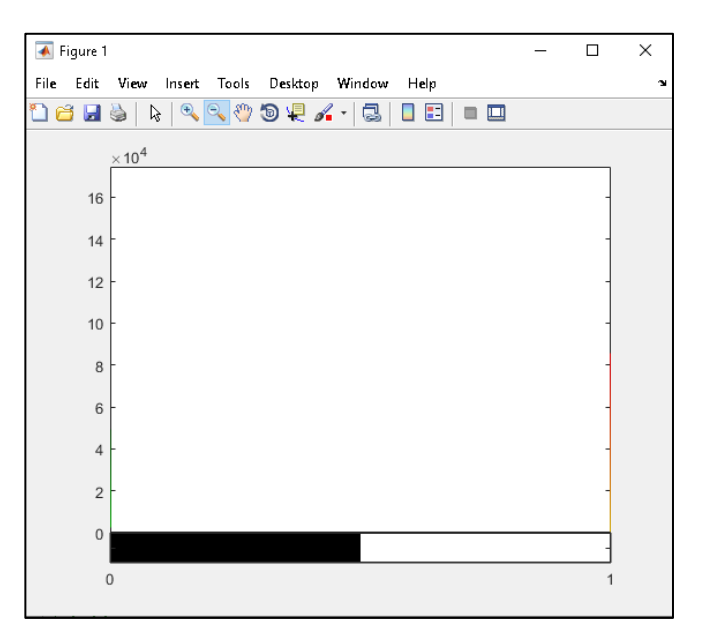

*Nota*. La figura muestra el histograma de la imagen binarizada.

Al notar que en la imagen binarizada tiene ruido, es decir existen puntos blancos en las áreas negras y de la misma manera existen puntos negros en las áreas blancas, para solucionar este problema, se crea un elemento estructural con forma de disco y un tamaño de 1 píxel, cuya finalidad es erosionar la imagen, causando que algunos píxeles adyacentes a los píxeles de valor 0 cambien su valor de 1 a 0 para eliminar ciertas áreas de color blanco en la imagen. El resultado de esta operación morfológica se observa en la Figura 31.

### **Figura 32***.*

*Resultado del elemento estructural aplicado en la imagen binarizada.*

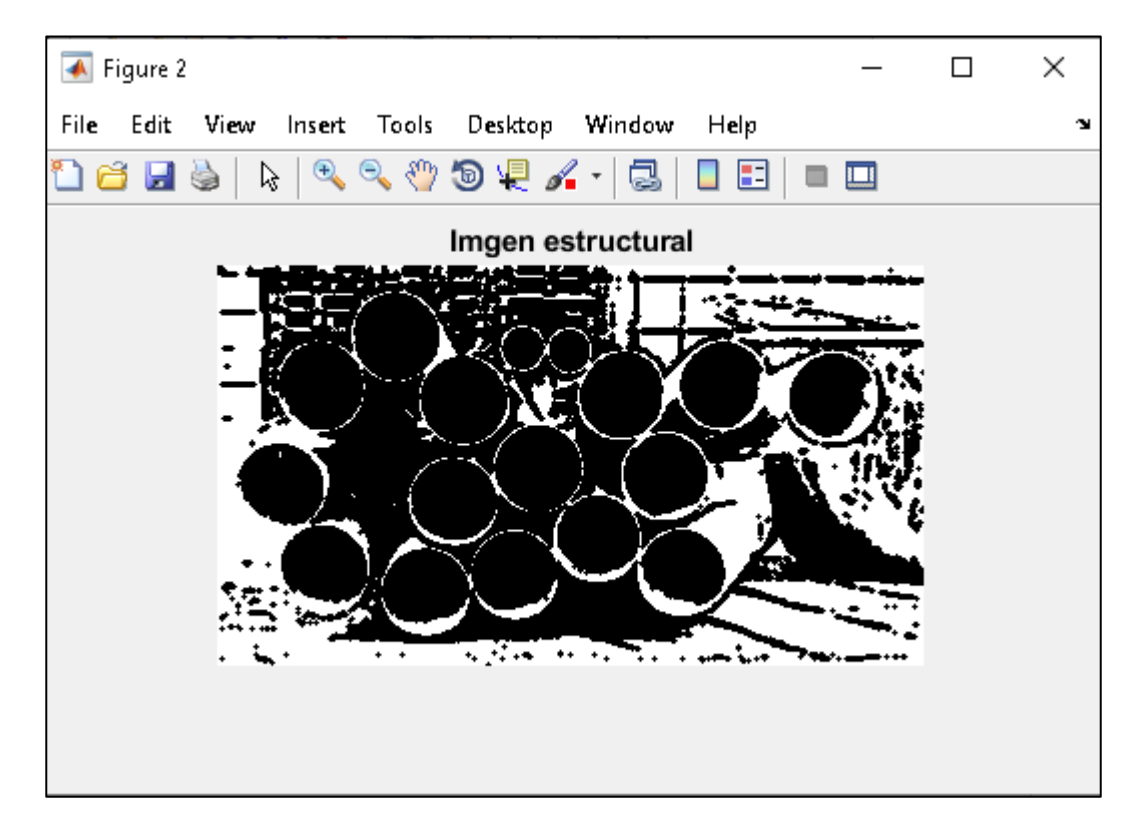

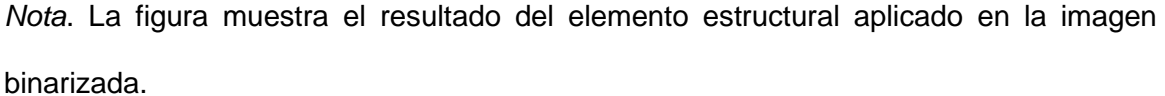

Al tener la imagen binarizada, se utiliza la transformada de Hough para detectar todos los objetos de forma circular presentes en una imagen, en la Figura 32, se

muestra el llamado espacio de Hough en donde se encierran en cuadros de color rojo los puntos de intersección de las curvas sinodales indicando todos los objetos de forma circular detectado.

### **Figura 33.**

*Diagrama del Espacio de Hough de la imagen procesada.*

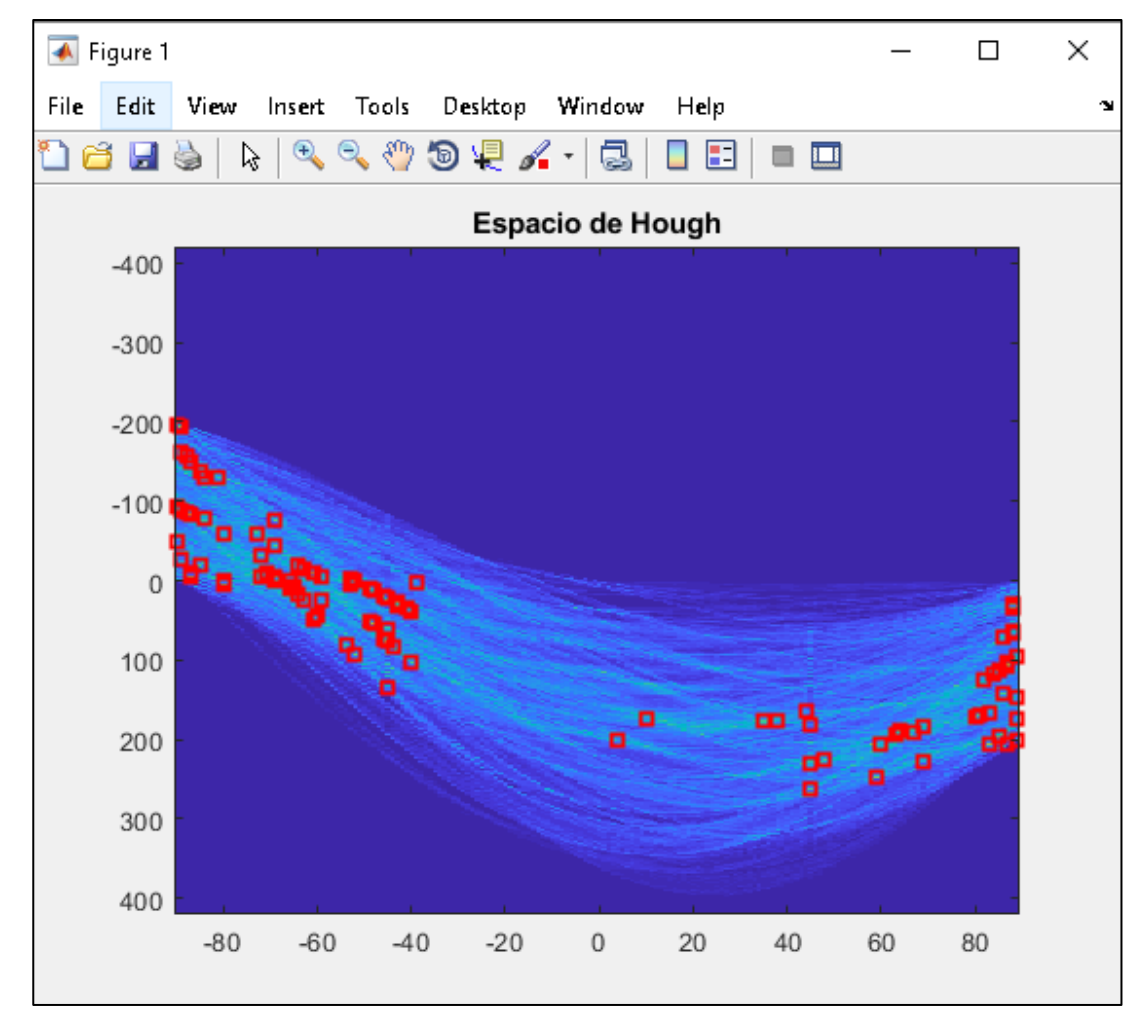

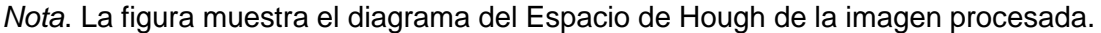

Sabiendo que la finalidad de CORACS no es solo detectar los objetos de forma circular (tubos PVC), sino también clasificarlos según su diámetro, se realizaron pruebas a cada uno de los tubos PVC para parametriza la cantidad de píxeles que ocupan los tubos de diferentes diámetros en la imagen, teniendo en cuenta los

requerimientos anteriores como la distancia a la que se debe tomar la imagen, así como el ángulo de inclinación de la cámara.

Además, el algoritmo de CORACS permite que el usuario diferencie en la imagen los tubos debido a que los encierra en circunferencias de distintos colores según su diámetro. En la Figura 33, se muestra la detección de diferentes diámetros de tubos PVC para su parametrización, se escogieron tubos PVC de diámetros igual a una pulgada, una pulgada y media, dos pulgadas(azul), tres pulgadas(rojo), cuatro pulgadas(cian) y seis pulgadas(verde), debido a que son los más comercializados. **Figura 34.**

*Parametrización de los tubos PVC.*

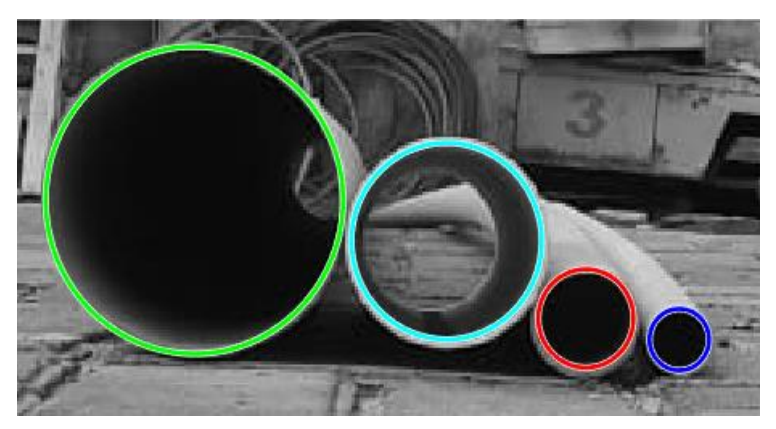

*Nota*. La figura muestra la parametrización de los tubos PVC.

En la Figura 34, se puede observar que al dar clic en el botón "Detallar" se muestra un panel (cuadro rojo), que describe la cantidad de tubos PVC presentes en la imagen, a su vez clasificados por su diámetro.

# **Figura 35.**

*Funcionamiento del botón "Detallar".*

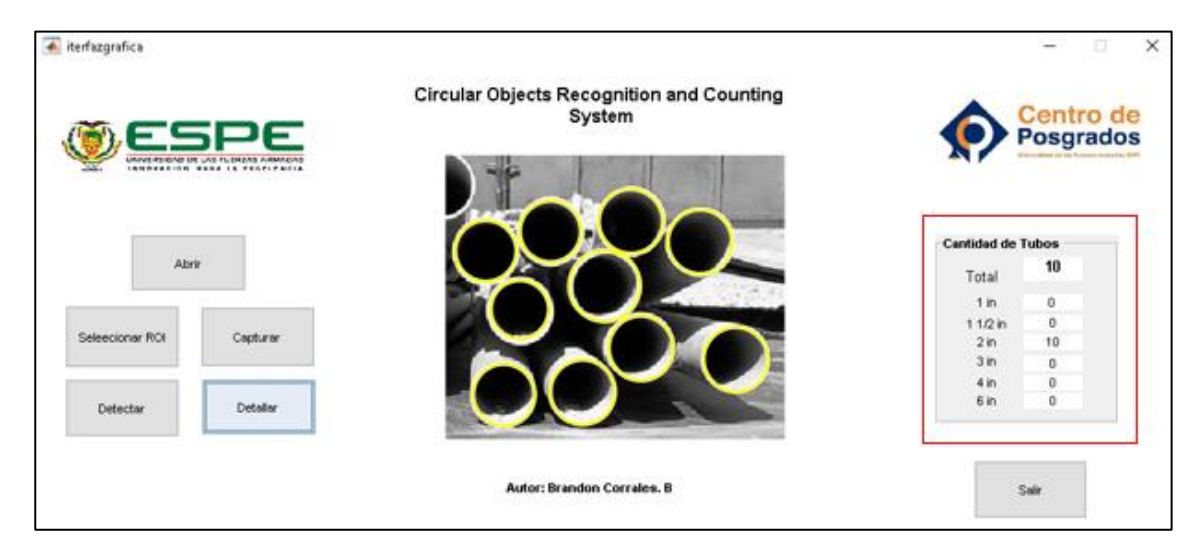

*Nota*. La figura muestra el funcionamiento del botón "Detallar".

#### **Capítulo IV**

#### **Análisis de CORACS y resultados obtenidos**

#### **Arquitectura**

El sistema CORACS utiliza una arquitectura de capas, es una técnica software para separar las diferentes partes de la aplicación, con el objetivo de mejorar su comprensión, secuencia lógica, mantenimiento y sus funciones que deben ser escalables continuamente. Esta separación facilita hacer cambios en el código evitando errores en dicho proceso que puede dañar el programa.

En la Figura 36, se muestra la arquitectura del sistema, se conforma por tres capas: capa de presentación, cada de lógica y capa de datos.

Capa de presentación, en esta capa se encuentra la interfaz gráfica donde el usuario interactua para obtener información de las caracteristicas de interés de una imagen procesada.

Capa lógica, esta capa detalla los aspectos utilizados para desarrollar el código del sistema CORACS.

Capa de datos, representa la base de datos en donde se encuentran almacenadas las imágenes a procesar.

### **Figura 36.**

*Arquitectura del sistema CORACS.*

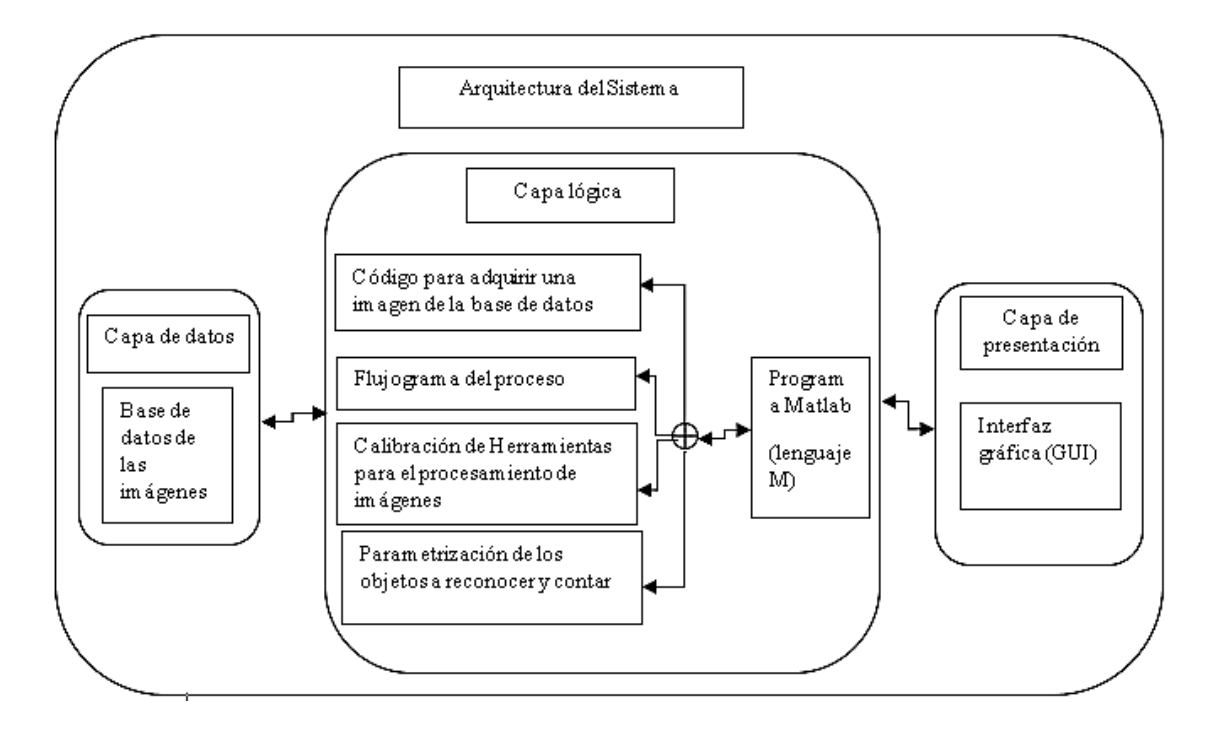

*Nota*. La figura muestra la arquitectura del sistema CORACS.

### **Esquema**

En la Figura 36, se presenta el esquema del sistema CORACS que consta de cuatro etapas, siendo:

Primera etapa, alinear los objetos entre sí, verificar la iluminación, retirar objetos que no sean de interés.

Segunda etapa, cumplir con los requisitos de la posición de los objetos para capturar la imagen como el ángulo con respecto del suelo y distancia de la cámara.

Tercera etapa, en esta etapa muestra todos los algoritmos que conforman el código de funcionamiento del sistema como: lectura de la imagen, procesamiento de la imagen, detección de objetos de forma circular (Transformada de Hough), clasificación de los objetos detectados.

Cuarta etapa, muestra el resultado del sistema CORACS, así como los datos de interés: cantidad y clasificación de tubos.

### **Figura 37.**

*Esquema del sistema CORACS.*

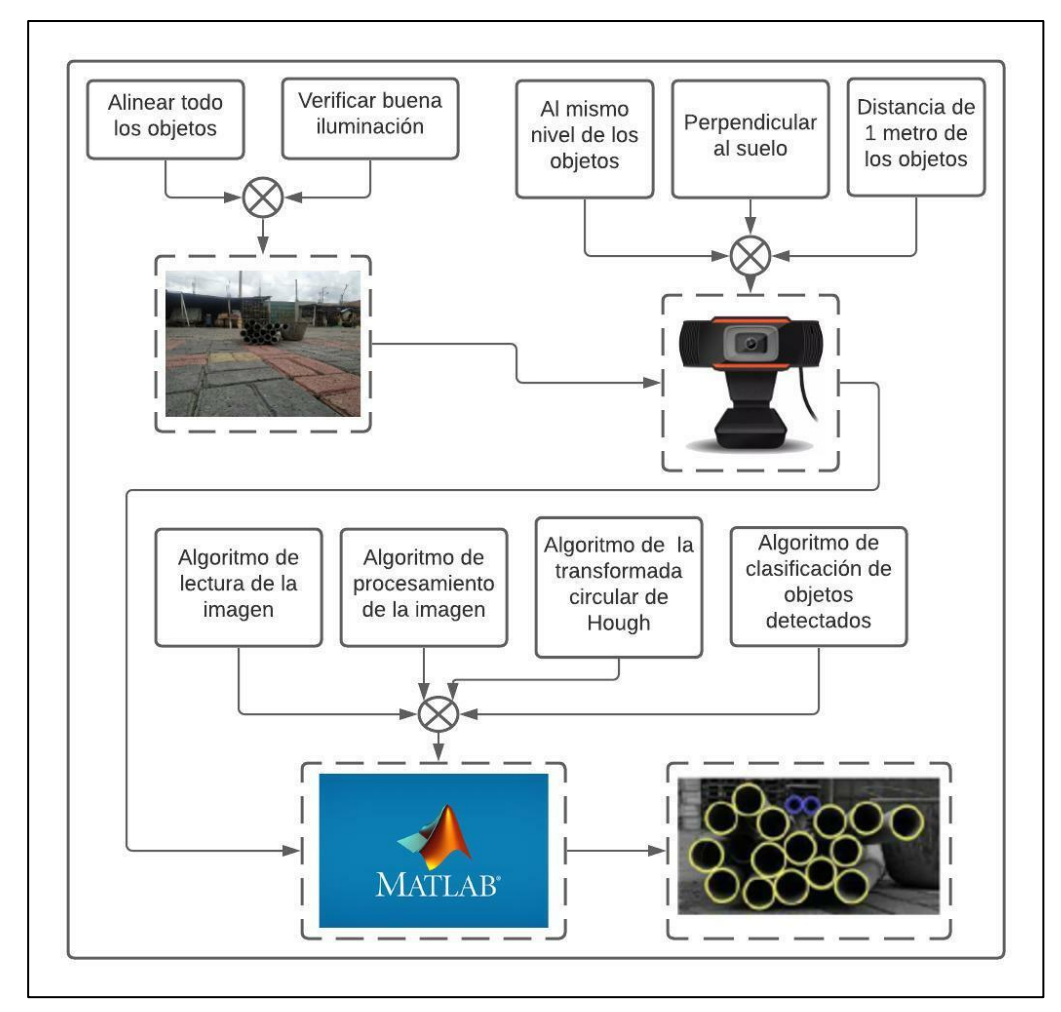

*Nota*. La figura muestra el esquema del sistema CORACS, detallando sus componentes y parámetros.

### **Resultados**

La aplicación se implementó sobre la plataforma MATLAB, la cual se ejecuta en una computadora Intel Core 15 con 6 GB de RAM y el sistema operativo Windows 8.1.

Con respecto al procesamiento y reconocimiento de objetos de forma circular se usaron 23 imágenes. Para verificar el comportamiento de CORACS se ubicó a los tubos PVC en diferentes ambientes, como, por ejemplo, en la Figura 4.3, se observa una puerta metálica de color verde en la parte posterior a los tubos PVC, en la Figura4.5, se ubican a los tubos PVC en la mitad de algunos objetos y a su vez a un tubo se le empuja para que no esté a lineado a los demás, en la Figura 37, se coloca una plancha metálica de color gris para verificar que CORACS no tenga errores en el momento del procesamiento de imágenes, en la Figura 38, se ubican algunos tubos PVC de diferentes diámetros.

### **Figura 38.**

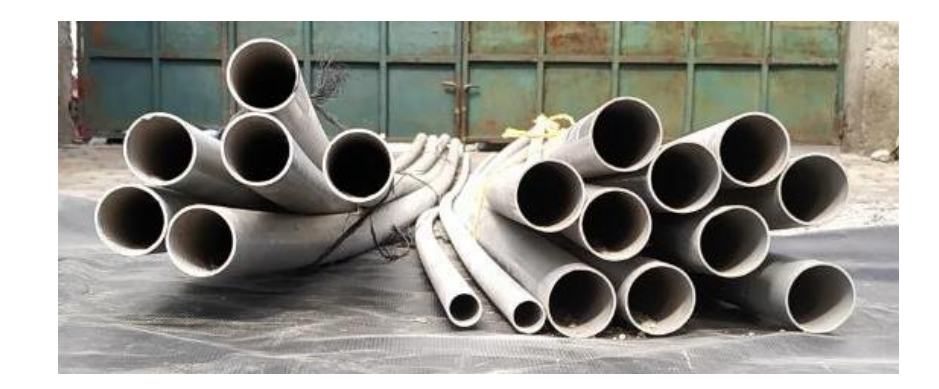

*Imagen tomada con una puerta metálica verde de fondo.*

*Nota*. La figura muestra la imagen tomada con una puerta metálica verde de fondo, para verificar que la transformación de RGB a escala de grises no se vea afectado por el color de la puerta y se pierda información de la imagen.

### **Figura 39.**

iterfazgrafica  $\times$  $\overline{\phantom{a}}$ **Circular Objects Recognition and Counting** System Centro de **Posgrados Cantidad de** Abri 18 Total  $1$  in  $11/2$  in 0 Capturar Seleecionar RO 16  $2$  in  $3 in$  $\overline{0}$  $\begin{array}{c} 4 \text{ in } \\ 6 \text{ in } \end{array}$  $\begin{smallmatrix}0\\0\\0\end{smallmatrix}$ Detallar Detecta Autor: Brandon Corrales. B Salir

*Respuesta de CORACS de la Figura 38.*

*Nota*. La figura muestra el comportamiento de CORACS, frente a la situación que detrás de los tubos PVC se encuentra una puerta verde, teniendo un resultado positivo por parte del sistema.

### **Figura 40.**

*Imagen tomada con los tubos PVC al lado de otros objetos.*

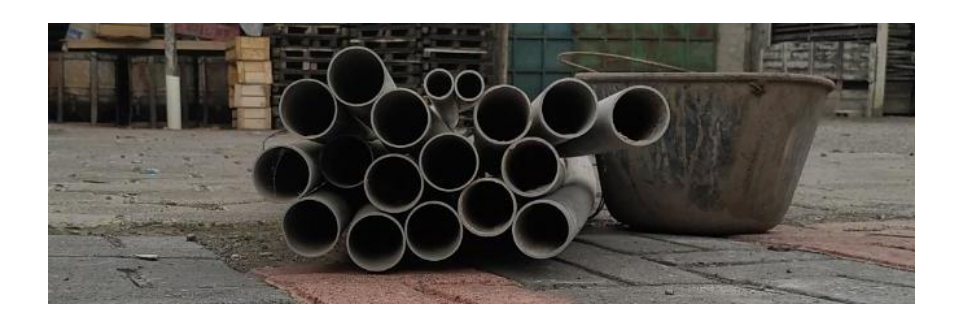

*Nota*. Se colocan objetos de distintos colores y formas a lado de los tubos para poder verificar que el sistema diferencia correctamente los tubos PVC.

# **Figura 41.**

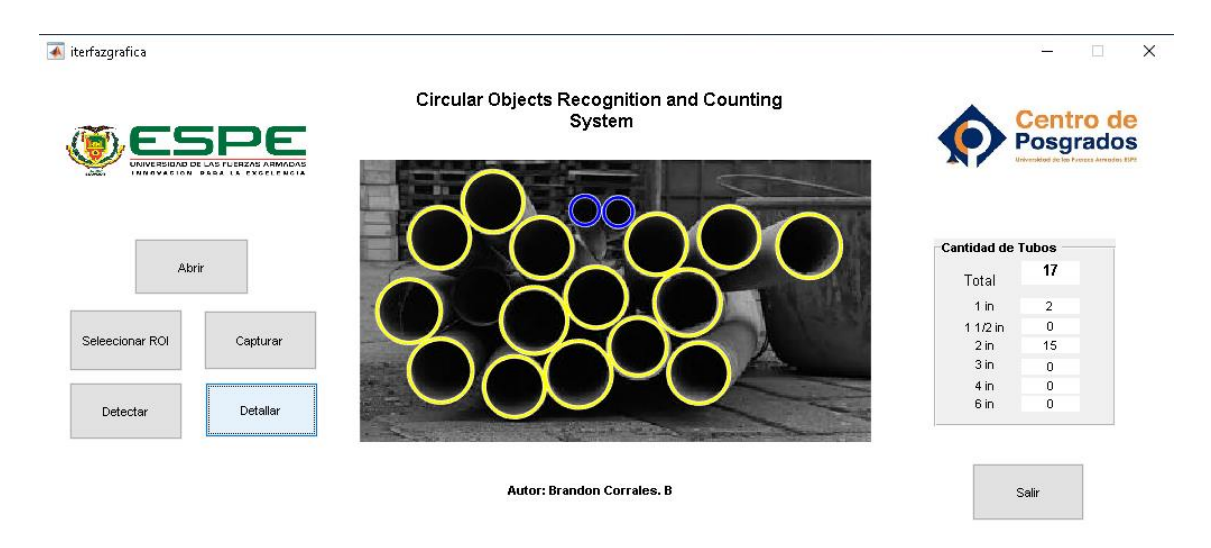

*Respuesta de CORACS de la Figura 40.*

*Nota*. La figura muestra el comportamiento de CORACS al poner objetos con el fin de verificar la detección de los tubos PVC y descartar el resto.

# **Figura 42.**

*Se coloca una plancha gris detrás de los tubos PVC.*

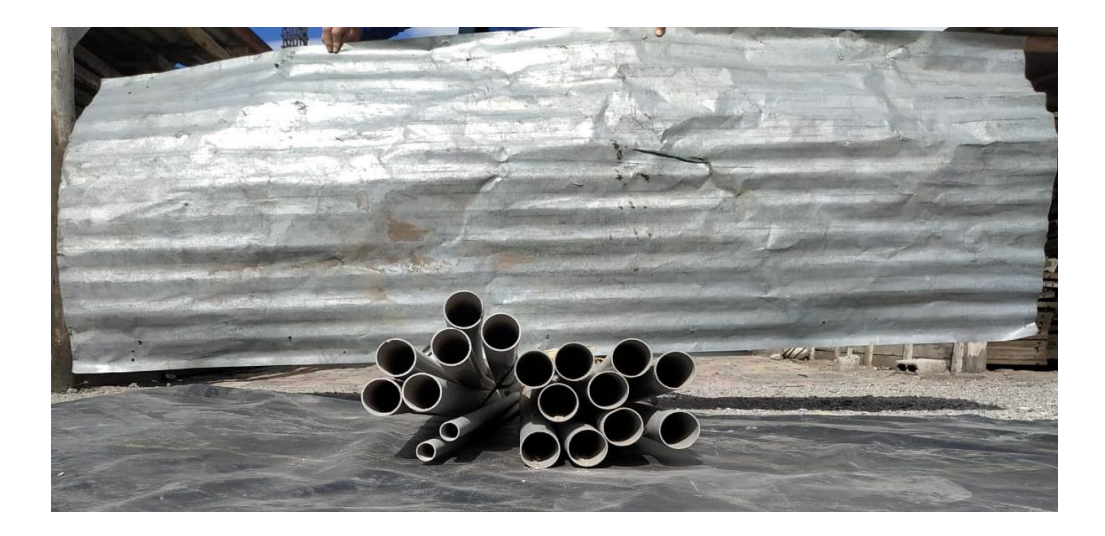

*Nota*. Se coloca una plancha de color similar al de los tubos PVC con la intención que CORACS pueda confundirla con la escala de colores y afecte en el procesamiento y perdiendo información de la imagen.

# **Figura 43.**

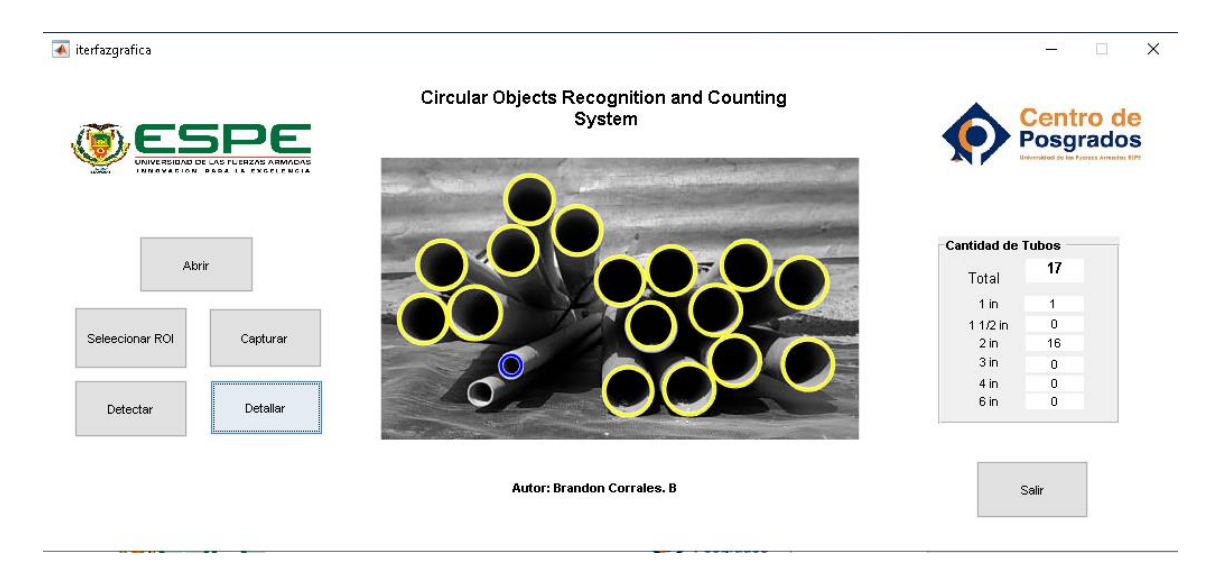

*Respuesta de CORACS de la Figura 42.*

*Nota*. La figura muestra el comportamiento de CORACS a la intención de poder jugar con la tonalidad del fondo similar a los tubos PVC, teniendo como resultado la pérdida de la información de uno tubo PVC

# **Figura 44.**

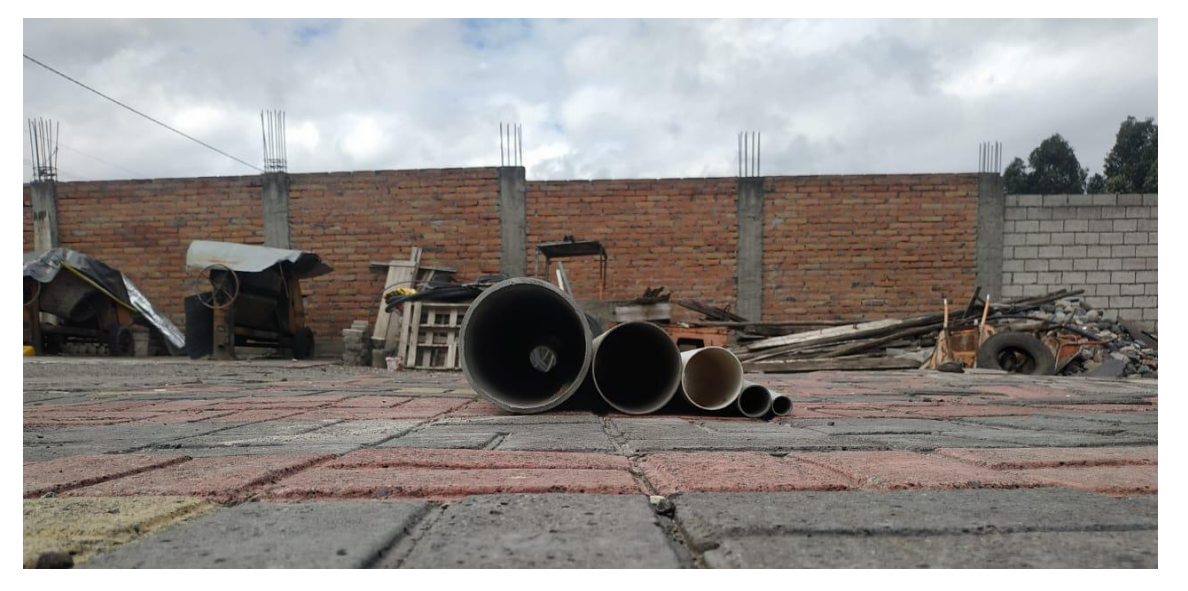

*Tubos PVC de diferentes diámetros.*

*Nota*. En esta figura se colocan tubos PVC de diferentes diámetros para mostrar los diferentes colores escogidos para cada diámetro.

#### **Figura 45.**

#### terfazgrafica  $\times$ Circular Objects Recognition and Counting System Centro de **Posgrados** Tubos Abri 6 Total  $1$  in  $11/2$  in Captural Seleecionar RO  $2<sub>in</sub>$  $3 in$  $\frac{4 \text{ in}}{6 \text{ in}}$ Detectar Detallar Autor: Brandon Corrales. B Sali

#### *Respuesta de CORACS de la Figura 45.*

*Nota*. Se puede observar los colores asignados para cada diámetro de los tubos PVC.

Para los resultados de CORACS en las diferentes pruebas propuestas anteriormente se clasificó en cuatro categorías, *VP (verdaderos positivos)*, en donde reconoció todos los tubos PVC en la imagen, *VN (verdaderos negativos)*, en donde no solo reconoció los tubos PVC presentes en la imagen, sino también objetos adicionales, FN (falsos negativos), en donde no reconoce por completo el número de tubos PVC presentes en la imagen y los *FP(falso positivos),* que representan los resultados en donde no reconoció ningún tubo PVC en la imagen.

Con los parámetros planteados anteriormente, de un total de 23 imágenes, se obtuvieron 15 *VP*, 3 *VN*, 4 *FN* y 1 *FP.* A partir de estos valores es posible calcular la eficiencia de CORACS y su funcionalidad, mediante la siguiente fórmula.

$$
E = \frac{VP + VN}{VP + VN + FP + FN} * 100
$$

$$
E = \frac{14+4}{14+4+4+1} \times 100
$$

Tomando como casos acertados solamente a verdaderos positivos y verdaderos negativos, en los cuales CORACS reacciona de forma óptima, teniendo como resultado una eficiencia de 78.26 %. Pero a su vez también se realizó el cálculo de la eficiencia de CORACS sin tomar en cuenta los falsos negativos, debido a que son errores humanos como una mal alineación de los tubos PVC, una distancia diferente a la planteada e inclinación de la cámara, al realizar de nuevo el cálculo tomando en cuenta estos últimos factores, se tiene la siguiente fórmula. Teniendo una eficiencia de 95.65%.

 $E = 78,26 %$ 

$$
E = \frac{VP + VN + FN}{VP + VN + FN + FP} * 100
$$

$$
E = \frac{15 + 4 + 3}{15 + 4 + 3 + 1} * 100
$$

$$
E = 95.65 %
$$

Para la validación de la hipótesis que dice: "La implementación del sistema de visión artificial aplicado a la detección y conteo automático de objetos superpuestos de forma circular, permitirá mitigar los factores de error humano, así como el tiempo invertido para realizarlo". Se realizó una prueba en la ferretería "San Agustín" de la ciudad de Latacunga tanto en la eficiencia del sistema como la eficacia con respecto al tiempo que se toman los trabajadores para realizar el conteo y clasificación.

Teniendo en cuenta que, al ser almacenados, los tubos ya se colocan de manera simétrica, por lo que el tiempo necesario para esta acción es despreciable, teniendo una respuesta del sistema positiva a los 10 segundos como se observa en la Figura 41 y Figura 43, de la misma manera los trabajadores contaron y clasificaron la misma cantidad de tubos PVC como se observa en la Figura 45, demorándose un tiempo de 2 minutos con 45 segundos. De esta manera se valida la hipótesis planteada.

# **Figura 46.**

A iterfazgrafica  $\times$  $\equiv$ **Circular Objects Recognition and Counting** System **Centro de Posgrados Cantidad de Tubos** Abrir  $71$ Total  $1$  in  $\mathbf{0}$ œ 1 1/2 in  $\overline{a}$ Capturar Seleecionar ROI  $2$  in  $71$  $3 \text{ in}$  $\mathbf{0}$  $\frac{4 \text{ in}}{6 \text{ in}}$  $\begin{matrix} 0 \\ 0 \end{matrix}$ Detallar Detectar Autor: Brandon Corrales. B Salir

*Resultado del reconocimiento de tubos PVC en la ferretería San Agustín.*

*Nota*. La figura muestra el resultado del reconocimiento de tubos PVC en la ferretería San

Agustín.

# **Figura 47.**

iterfazgrafica  $\mathcal{L}_{\mathcal{L}}$  $\Box$  $\times$ **Circular Objects Recognition and Counting** System Centro de <u>ipe</u> **Posgrados Cantidad de Tubos** Abrir  $\overline{9}$ Total  $1$  in 1 1/2 in  $\overline{0}$ Capturar Seleecionar ROI  $2 in$  $\overline{0}$  $3 \text{ in}$  $\circ$  $\overline{0}$  $4 in$  $6 \text{ in}$ ö  $\overline{8}$ Detectar Detallar Autor: Brandon Corrales. B Salir

*Resultado del reconocimiento de tubos PVC en la ferretería San Agustín.*

*Nota*. La figura muestra resultado del reconocimiento de tubos PVC en la ferretería San Agustín.
## **Figura 48.**

*Trabajador de la ferretería San Agustín contando los tubos PVC.*

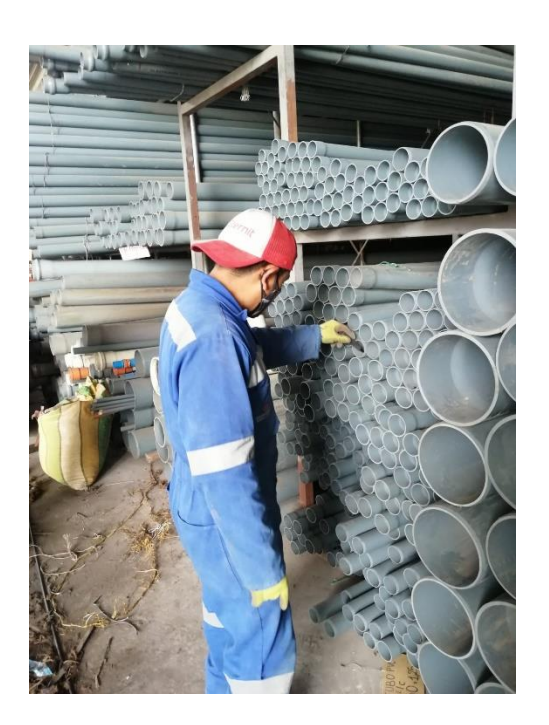

*Nota*. La figura muestra un trabajador de la ferretería San Agustín contando los tubos PVC.

## **Conclusiones**

Los resultados obtenidos por CORACS para la detección, conteo y clasificación automática de tubos PVC, presenta una eficiencia del 95,65%.

Para que CORACS tenga un nivel alto de detección fue necesario establecer parámetros para la captura de imágenes como: distancia de los objetos con respecto a la cámara, la inclinación de la cámara con respecto del suelo; así también considerar la luminosidad del ambiente para mitigar posibles errores asegurando que se mantenga la eficiencia en todas las pruebas realizadas.

Para que el proceso se evidencie de forma clara y precisa el desarrollo de la aplicación fue primordial, debido a que se presenta una interfaz amigable y de fácil uso para los usuarios.

Como futuros trabajos, se pretende diseñar un mecanismo autónomo que controle los parámetros como, distancia, alineación, inclinación, luminosidad de los tubos PVC para la captura de imágenes mejorando su rendimiento y eficiencia. Además, el poder ampliar el tipo de objetos de forma circular que se puedan reconocer como varillas, rollos, llantas, etc.

El algoritmo de CORACS no presenta fallas significativas o pérdidas de información de la imagen, puesto que la lógica de programación es global, es decir el algoritmo no es diseñado para una imagen y un problema en específico, sino que está diseñado para que tome la decisión de aplicar los métodos necesarios para el procesamiento de acuerdo a la imagen.

74

## **Bibliografía**

Campos, A. C.-B. (2005). La imgen digital. Ortod, 35, 255-66.

https://www.academia.edu/39955886/Procesamiento\_Digital\_de\_Im%C3%A1gen es\_con\_Python\_Filtros\_

Cuevas, E. Z. (2016). Procesamiento digital de imagenes con MATLAB & Simulink. Ra-Ma.https://scholar.google.com/scholar?hl=es&as\_sdt=0%2C5&q=Cuevas%2C+E .+Z.+%282016%29.+Procesamiento+digital+de+imagenes+con+MATLAB+%26+ Simulink.+Ra-Ma.&btnG=

Fernández, E. V. (2015). Técnicas de visión artificial robustas en entornos no controlados. http://www.investigo.biblioteca.uvigo.es/xmlui/handle/11093/497

Formentí, J. &. (2008). La imagen gráfica y su reproducción. CPG.

https://www.edicionescpg.es/wp-content/uploads/2015/11/Imagen\_indice.pdf

García, Ó. R. (2018). MATLAB: conceptos básicos y descripción gráfica. Universidad Miguel Hernández.

https://scholar.google.com/scholar?hl=es&as\_sdt=0%2C5&q=Forment%C3%AD %2C+J.+%26.+%282008%29.+La+imagen+gr%C3%A1fica+y+su+reproducci%C 3%B3n.+CPG.&btnG=

Hough, P. (1962). Method and means for recognizing complex patterns. https://scholar.google.com/scholar?hl=es&as\_sdt=0%2C5&q=Hough%2C+P.+% 281962%29.+Method+and+means+for+recognizing+complex+patterns.&btnG=

Oltra, G. N. (2008). Una introduccion a la imagen digital y su tratamiento. https://books.google.com.ec/books?hl=es&lr=&id=t4eEAEc9XSQC&oi=fnd&pg=P A9&dq=Oltra,+G.+N.+(2008).+Una+introduccion+a+la+imagen+digital+y+su+trat

amiento.&ots=EPnMmFzCQG&sig=sckALhxQ8Q0vI2Bh3HLT9LosIQo&redir\_esc =y#v=onepage&q&f=false

- Pistori, H. P. (2005). Hough Circles: Un módulo de detección de circunferencias. https://www.slideserve.com/russ/9-detecci-n-de-circunferencias-transformada-dehough
- Rojas Z, T. V., Sanz F., W., & Areteaga, F. (2008). Sistema de visión por computadora para la detección de objetos esféricos a través de la transformada de Hough. INGENIERÍA UC, 77-87. https://www.redalyc.org/pdf/707/70712315009.pdf
- Smith, S. T. (2006). MATLAB: advanced GUI development. Dog ear publishing. https://books.google.com.ec/books?hl=es&lr=&id=lSGEIZscN\_gC&oi=fnd&pg=P A1&dq=Smith,+S.+T.+(2006).+MATLAB:+advanced+GUI+development.+Dog+ea r+publishing.&ots=Akluu7ToUL&sig=p2k-q0Sa9l439NSYO9gZRoSthw&redir\_esc=y#v=onepage&q=Smith%2C%20S.%20T.%20(2006).%20MAT LAB%3A%20advanced%20GUI%20development.%20Dog%20ear%20publishing .&f=false
- Vilet, J. M. (2005). Procesamiento digital de imagenes.
	- http://laurence.com.ar/artes/comun/Apuntes%20procesamiento%20digital%20de %20imagenes.pdf

**ANEXOS**